This chapter provides enter (ENT) commands for the Cisco ONS 15454 SDH and Cisco ONS 15600 SDH.

# **Contents**

- <u>1 ENT-<MOD1PAYLOAD></u>
	- ♦ 1.1 Usage Guidelines
	- ◆ 1.2 Category
	- $\triangleleft$  1.3 Security
	- ♦ 1.4 Input Format
	- ♦ 1.5 Input Example
	- ♦ 1.6 Input Parameters
- 2 ENT-<MOD\_RING>
	- ♦ 2.1 Usage Guidelines
	- ◆ 2.2 Category
	- $\triangle$  2.3 Security
	- ♦ 2.4 Input Format
	- ♦ 2.5 Input Example
	- ♦ 2.6 Input Parameters
- 3 ENT-ALMTYPE
	- ♦ 3.1 Usage Guidelines
	- ♦ 3.2 Category
	- $\triangle$  3.3 Security
	- ♦ 3.4 Input Format
	- ♦ 3.5 Input Example
	- ♦ 3.6 Input Parameters

 $\bullet$   $\underline{4}$ 

#### ENT-BULKROLL-<STM\_TYPE>

- ♦ 4.1 Usage Guidelines
- ◆ 4.2 Category
- $\triangle$  4.3 Security
- ♦ 4.4 Input Format
- ♦ 4.5 Input Example
- ♦ 4.6 Input Parameters
- <u>5 ENT-CRS-<PATH></u>
	- ♦ 5.1 Usage Guidelines
	- ♦ 5.2 Category
	- $\triangle$  5.3 Security
	- ♦ 5.4 Input Format
	- ♦ 5.5 Input Example
	- ♦ 5.6 Input Parameters
- <u>6 ENT-EQPT</u>
	- ♦ 6.1 Usage Guidelines
	- ◆ 6.2 Category
	- $\triangle$  6.3 Security
	- ♦ 6.4 Input Format
	- ♦ 6.5 Input Example
	- ♦ 6.6 Input Parameters

 $\bullet$  7

ENT-FFP-<MOD2DWDMPAYLOAD>

- ♦ 7.1 Usage Guidelines
- ♦ 7.2 Category
- ◆ 7.3 Security
- ♦ 7.4 Input Format
- ♦ 7.5 Input Example
- ♦ 7.6 Input Parameters
- <u>8 ENT-FFP-<STM\_TYPE></u>
	- ♦ 8.1 Usage Guidelines
	- ♦ 8.2 Category
	- ◆ <u>8.3 Security</u>
	- ♦ 8.4 Input Format
	- ♦ 8.5 Input Example
	- ♦ 8.6 Input Parameters
- <u>• 9 ENT-FTPSERVER</u>
	- ♦ 9.1 Usage Guidelines
	- ♦ 9.2 Category
	- $\triangle$  9.3 Security
	- ♦ 9.4 Input Format
	- ♦ 9.5 Input Example
	- ♦ 9.6 Input Parameters
- <u>10 ENT-LMP-CTRL</u>
	- ♦ 10.1 Usage Guidelines
	- $\triangle$  10.2 Category
	- $\triangleleft$  10.3 Security
	- ♦ 10.4 Input Format
	- $\triangle$  10.5 Input Example
	- ♦ 10.6 Input Parameters
- 11 ENT-LMP-DLINK
	- ♦ 11.1 Usage Guidelines
	- $\triangleleft$  11.2 Category
	- $\triangle$  11.3 Security
	- ♦ 11.4 Input Format
	- ♦ 11.5 Input Example
	- ♦ 11.6 Input Parameters
- <u>12 ENT-LMP-TLINK</u>
	- ♦ 12.1 Usage Guidelines
	- $\triangleleft$  12.2 Category
	- $\triangle$  12.3 Security
	- ♦ 12.4 Input Format
	- ♦ 12.5 Input Example
	- ♦ 12.6 Input Parameters
- <u>13 ENT-LNK</u>
	- ♦ 13.1 Usage Guidelines
	- $\triangle$  13.2 Category
	- $\triangle$  13.3 Security
	- ♦ 13.4 Input Format
	- ♦ 13.5 Input Example
	- ♦ 13.6 Input Parameters
- <u>14 ENT-LNKTERM</u>
	- ♦ 14.1 Usage Guidelines
	- $\triangle$  14.2 Category
	- $\triangleleft$  14.3 Security
	- ♦ 14.4 Input Format
	- ♦ 14.5 Input Example
	- ◆ 14.6 Input Parameters
- 15 ENT-NNI-ETH
- ♦ 15.1 Usage Guidelines
- $\triangle$  15.2 Category
- $\triangleleft$  15.3 Security
- ♦ 15.4 Input Format
- ♦ 15.5 Input Example
- ♦ 15.6 Input Parameters
- <u>16 ENT-OCHCC</u>
	- ♦ 16.1 Usage Guidelines
	- $\triangle$  16.2 Category
	- $\triangle$  16.3 Security
	- ♦ 16.4 Input Format
	- ♦ 16.5 Input Example
	- ♦ 16.6 Input Parameters
- 17 ENT-OCHNC
	- ♦ 17.1 Usage Guidelines
	- $\triangleleft$  17.2 Category
	- $\triangle$  17.3 Security
	- ♦ 17.4 Input Format
	- ♦ 17.5 Input Example
	- ♦ 17.6 Input Parameters
- <u>18 ENT-QNQ-ETH</u>
	- ♦ 18.1 Usage Guidelines
	- $\triangle$  18.2 Category
	- $\triangle$  18.3 Security
	- ♦ 18.4 Input Format
	- ♦ 18.5 Input Example
	- ♦ 18.6 Input Parameters
- $\bullet$  19
	- ENT-RMONTH-<MOD2\_RMON>
		- ♦ 19.1 Usage Guidelines
		- $\triangle$  19.2 Category
		- $\triangle$  19.3 Security
		- ♦ 19.4 Input Format
		- ♦ 19.5 Input Example
		- ♦ 19.6 Input Parameters
- 20 ENT-ROLL-<MOD\_PATH>
	- ♦ 20.1 Usage Guidelines
	- ♦ 20.2 Category
	- $\triangle$  20.3 Security
	- ♦ 20.4 Input Format
	- ♦ 20.5 Input Example
	- ♦ 20.6 Input Parameters
- 21 ENT-ROUTE
	- ♦ 21.1 Usage Guidelines
	- $\triangle$  21.2 Category
	- $\triangleleft$  21.3 Security
	- ♦ 21.4 Input Format
	- ◆ 21.5 Input Example
	- ♦ 21.6 Input Parameters
- 22 ENT-ROUTE-GRE
	- ♦ 22.1 Usage Guidelines
	- $\triangle$  22.2 Category
	- $\triangle$  22.3 Security
- ♦ 22.4 Input Format
- ♦ 22.5 Input Example
- ♦ 22.6 Input Parameters
- <u>23 ENT-TADRMAP</u>
	- ♦ 23.1 Usage Guidelines
	- ◆ 23.2 Category
	- $\triangle$  23.3 Security
	- ♦ 23.4 Input Format
	- ♦ 23.5 Input Example
	- ◆ 23.6 Input Parameters
- <u>24 ENT-TRAPTABLE</u>
	- ♦ 24.1 Usage Guidelines
	- $\triangle$  24.2 Category
	- $\triangle$  24.3 Security
	- ♦ 24.4 Input Format
	- ♦ 24.5 Input Example
	- ♦ 24.6 Input Parameters
- 25 ENT-TUNNEL-FIREWALL
	- ♦ 25.1 Usage Guidelines
		- $\triangle$  25.2 Category
		- $\triangle$  25.3 Security
		- ♦ 25.4 Input Format
		- ♦ 25.5 Input Example
		- ♦ 25.6 Input Parameters
- 26 ENT-TUNNEL-PROXY
	- ♦ 26.1 Usage Guidelines
	- $\triangle$  26.2 Category
	- $\triangle$  26.3 Security
	- ♦ 26.4 Input Format
	- ♦ 26.5 Input Example
	- ◆ 26.6 Input Parameters
- <u>27 ENT-USER-SECU</u>
	- ♦ 27.1 Usage Guidelines
	- ♦ 27.2 Category
	- $\triangle$  27.3 Security
	- ♦ 27.4 Input Format
	- ♦ 27.5 Input Example
	- ◆ 27.6 Input Parameters
- <u>28 ENT-VCG</u>
	- ♦ 28.1 Usage Guidelines
	- $\triangle$  28.2 Category
	- $\triangle$  28.3 Security
	- ♦ 28.4 Input Format
	- ♦ 28.5 Input Example
	- ♦ 28.6 Input Parameters
- <u>29 ENT-VLAN</u>
	- ♦ 29.1 Usage Guidelines
	- $\triangle$  29.2 Category
	- $\triangle$  29.3 Security
	- ♦ 29.4 Input Format
	- ♦ 29.5 Input Example
	- ◆ 29.6 Input Parameters
- 30 ENT-WDMSIDE
- ♦ 30.1 Usage Guidelines
- $\triangle$  30.2 Category
- $\triangleleft$  30.3 Security
- ♦ 30.4 Input Format
- ♦ 30.5 Input Example
- ♦ 30.6 Input Parameters

# **ENT-<MOD1PAYLOAD>**

(Cisco ONS 15454 SDH and ONS 15600 SDH) The Enter 10GFC, 10GIGE, 1GFC, 1GFICON, 2GFC, 2GFICON, D1VIDEO, DV6000, ESCON, ETRCLO, GIGE, HDTV, ILK, ISC1, ISCCOMPAT, ISC3PEER2R, ISC3PEER1G, ISC3PEER2G, STM-4, STM-64, STM-1, STM-16, or T3 (ENT-<MOD1PAYLOAD>) command creates a specified port. See [Table 27-1](http://docwiki.cisco.com/wiki/ONS_SDH_TL1_Command_Guide_R8.5.1_--_Modifiers#Table_27-1:_Modifier_Support) for supported modifiers by platform.

## **Usage Guidelines**

- Support is limited to ports with pluggable port modules (PPMs).
- When 1GFICON and 2GFICON payloads are provisioned, distance extension=B2B is the default and only valid setting. Setting distance extension (using ED-1GFICON or ED-2GFICON) to any other setting will be denied with an SROF (Provisioning Rules Failed) error message.

## **Category**

Ports

## **Security**

Provisioning

## **Input Format**

ENT-<MOD1PAYLOAD>:[<TID>]:<AID>:<CTAG>[::::];

### **Input Example**

ENT-GIGE:TID:FAC-5-1:1;

### **Input Parameters**

<AID> Access identifier from the [FACILITY.](http://docwiki.cisco.com/wiki/ONS_SDH_TL1_Command_Guide_R8.5.1_--_Access_Identifiers#FACILITY)

## **ENT-<MOD\_RING>**

(Cisco ONS 15454 SDH and ONS 15600 SDH) The Enter MS-SPRing (ENT-<MOD\_RING>) command creates either a two-fiber or four-fiber multiplex section-shared protection ring (MS-SPRing).

### **Usage Guidelines**

The following actions will return error messages:

- If RINGID is different from the string presented in the AID format, a RingId Does Not Match With AID (IIAC) error message is returned.
- Sending this command to create a MS-SPRing with an out-of-range node ID or ring ID will return an Invalid NodeId (IIAC) or Invalid RingId (IIAC) error message.
- Sending this command to create a four-fiber MS-SPRing on STM-4 cards, or a two-fiber MS-SPRing on STM-1 cards will return an Input, Invalid work/prot port (IIAC) error message.
- Sending this command to create a MS-SPRing on a network element (NE) that already has five MS-SPRings will return an MSSPR Creation Failed (SRQN) error message because only one NE can support up to five MS-SPRings.
- Sending this command to create a MS-SPRing on a port with 1+1 protection will return an SRQN error message.
- If the system fails while accessing the Information Object Repository (IOR), a Get IOR Failed (SROF) error message is returned.
- If the AID is invalid, an Invalid AID (IIAC) error message is returned.
- If any facility requested in this command is in use, a Facility is Busy (SPLD) error message is returned.
- An invalid creation query will return the SRQN error message.
- Sending this command to provision the mode with an invalid MS-SPRing mode will return an Invalid MSSPR Mode (IIDT) error message.
- Sending this command to modify SRVRTV or SRVTM on the two-fiber MS-SPRing will return an Invalid Data for 2F-MSSPR (IDNV) error message.
- Sending this command to provision the node ID with invalid data will return an IIAC error message.
- Sending this command to provision the ring ID with invalid data will return an IIAC error message.
- Sending this command with an invalid working AID will return an Invalid MSSPR Working Facility (IIDT) error message.
- Sending this command with an invalid protection AID will return an Invalid MSSPR Protect Facility (IIDT) error message.
- Changing the MS-SPRing node ID with a duplicated ID will return a Cannot Set NodeId (SROF) error message.

**Note:** Both <EASTPROT> and <WESTPROT> are optional, but required for four-fiber MS-SPRing creation.

**Note:** The ALL AID is invalid for this command.

#### **Category**

MS-SPRing

### **Security**

Provisioning

#### **Input Format**

```
ENT-<MOD_RING>:[<TID>]:<AID>:<CTAG>:::[RINGID=<RINGID>],NODEID=<NODEID>,
MODE=<MODE>,[RVRTV=<RVRTV>],[RVTM=<RVTM>],[SRVRTV=<SRVRTV>],
[SRVTM=<SRVTM>],EASTWORK=<EASTWORK>,WESTWORK=<WESTWORK>,
[EASTPROT=<EASTPROT>,][WESTPROT=<WESTPROT>];
```
#### **Input Example**

Four-fiber MS-SPRing:

ENT-MSSPR:TID:MSSPR-N02ABC:CTAG:::RINGID=N02ABC,NODEID=3,MODE=4F, RVRTV=Y,RVTM=5.0,SRVRTV=Y,SRVTM=5.0,EASTWORK=FAC-5-1,WESTWORK=FAC-6-1, EASTPROT=FAC-12-1,WESTPROT=FAC-13-1;

Two-fiber MS-SPRing:

ENT-MSSPR:TID:MSSPR-N04EFG:CTAG:::RINGID=N04EFG,NODEID=6,MODE=2F,RVRTV=Y, RVTM=5.0,EASTWORK=FAC-5-1,WESTWORK=FAC-6-1;

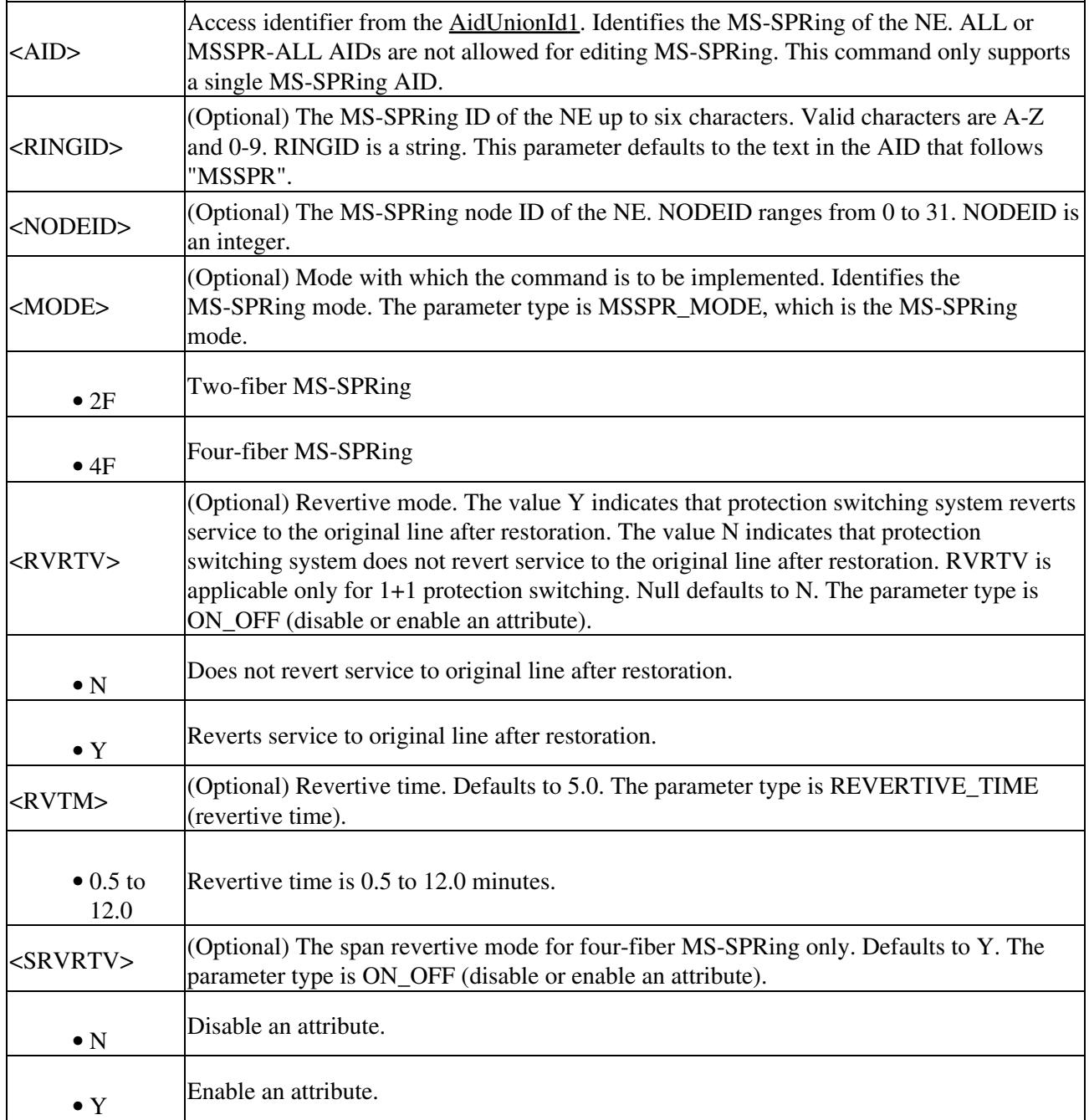

ONS\_SDH\_TL1\_Command\_Guide\_R8.5.1\_--\_ENT\_Commands

| $<$ SRVTM $>$            | (Optional) The span revertive time for four-fiber MS-SPRing only. Defaults to 5.0. The<br>parameter type is REVERTIVE_TIME (revertive time). |  |
|--------------------------|----------------------------------------------------------------------------------------------------|--|
| $\bullet$ 0.5 to<br>12.0 | Revertive time is $0.5$ to $12.0$ minutes.                                                                                                   |  |
|                          | $\leq$ EASTWORK $>$ (Optional) East working facility. AID from the EACILITY.                                                                 |  |
|                          | $\leq$ WESTWORK $>$ (Optional) West working facility. AID from the EACILITY.                                                                 |  |
| <eastprot></eastprot>    | (Optional) East protecting facility. AID from the <b>FACILITY</b> .                                                                          |  |
|                          | $\leq$ WESTPROT> $\leq$ (Optional) West protecting facility. AID from the <b>FACILITY</b> .                                                  |  |

## **ENT-ALMTYPE**

(Cisco ONS 15454 SDH and ONS 15600 SDH)The Enter Alarm Type (ENT-ALMTYPE) command enters user-defined alarm types on the fly for environmental inputs. In addition to the system-defined alarm types, this command supports up to 50 new user-defined alarm types.

## **Usage Guidelines**

ALMTYPE must not contain blank spaces or special characters other than hyphen (-). The maximum ALMTYPE length allowed is 20 characters.

Entering of duplicate alarm types is not allowed. System-defined alarm types cannot be replicated as user-defined alarm type.

## **Category**

System

### **Security**

Provisioning

### **Input Format**

ENT-ALMTYPE:[<TID>]::<CTAG>::<ALMTYPE>;

### **Input Example**

ENT-ALMTYPE:::1::USERDEFINEDALARM;

### **Input Parameters**

 $\leq$ ALMTYPE $>$ Specifies user-defined alarm types associated with virtual wires in environmental alarm inputs.

# **ENT-BULKROLL-<STM\_TYPE>**

(Cisco ONS 15454 SDH and ONS 15600 SDH) The Enter Bulkroll for STM-4, STM-64, STM-1, or STM-16 (ENT-BULKROLL-<STM\_TYPE>) command enters information about rolling traffic from one endpoint to another without interrupting service. This command supports line-level rolling and bulk rolling and cannot be used for single-path-level rolling. See [Table 27-1](http://docwiki.cisco.com/wiki/ONS_SDH_TL1_Command_Guide_R8.5.1_--_Modifiers#Table_27-1:_Modifier_Support) for supported modifiers by platform.

## **Usage Guidelines**

None

#### **Category**

Bridge and Roll

#### **Security**

Provisioning

### **Input Format**

```
ENT-BULKROLL-<STM_TYPE>:[<TID>]:<FROM>:<CTAG>:::RTOSTART=<RTOSTART>,
[RFROMSTART=<RFROMSTART>],[RFROMEND=<RFROMEND>],[RMODE=<RMODE>],
[CMDMDE=<CMDMDE>];
```
#### **Input Example**

ENT-BULKROLL-STM-64:CISCO:FAC-2-1:123:::RTOSTART=VC3-3-1-1,RFROMSTART=VC3-2-1-1,RFROMEND

## **Input Parameters**

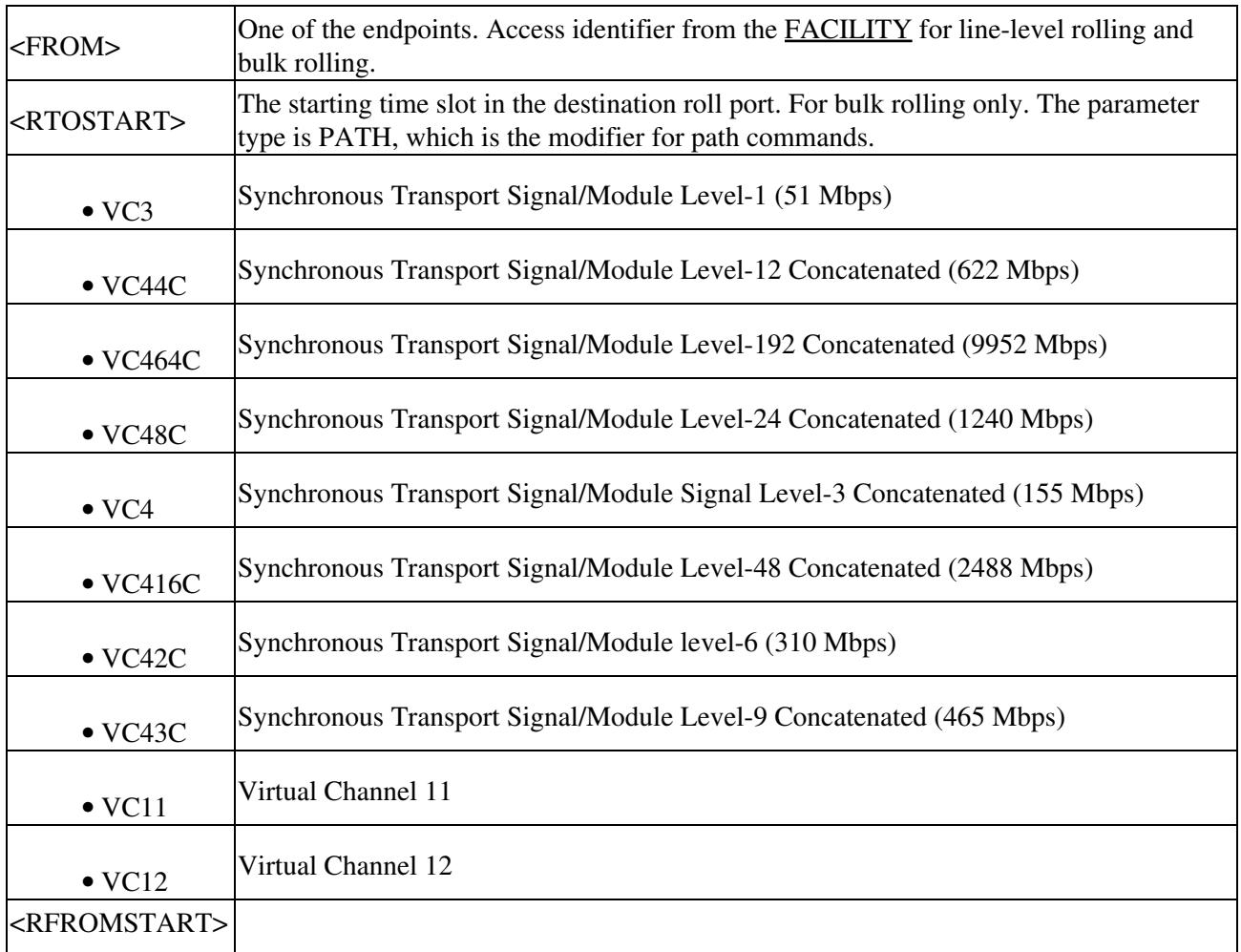

Usage Guidelines 9

 $\overline{\phantom{a}}$ 

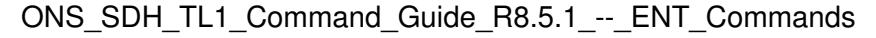

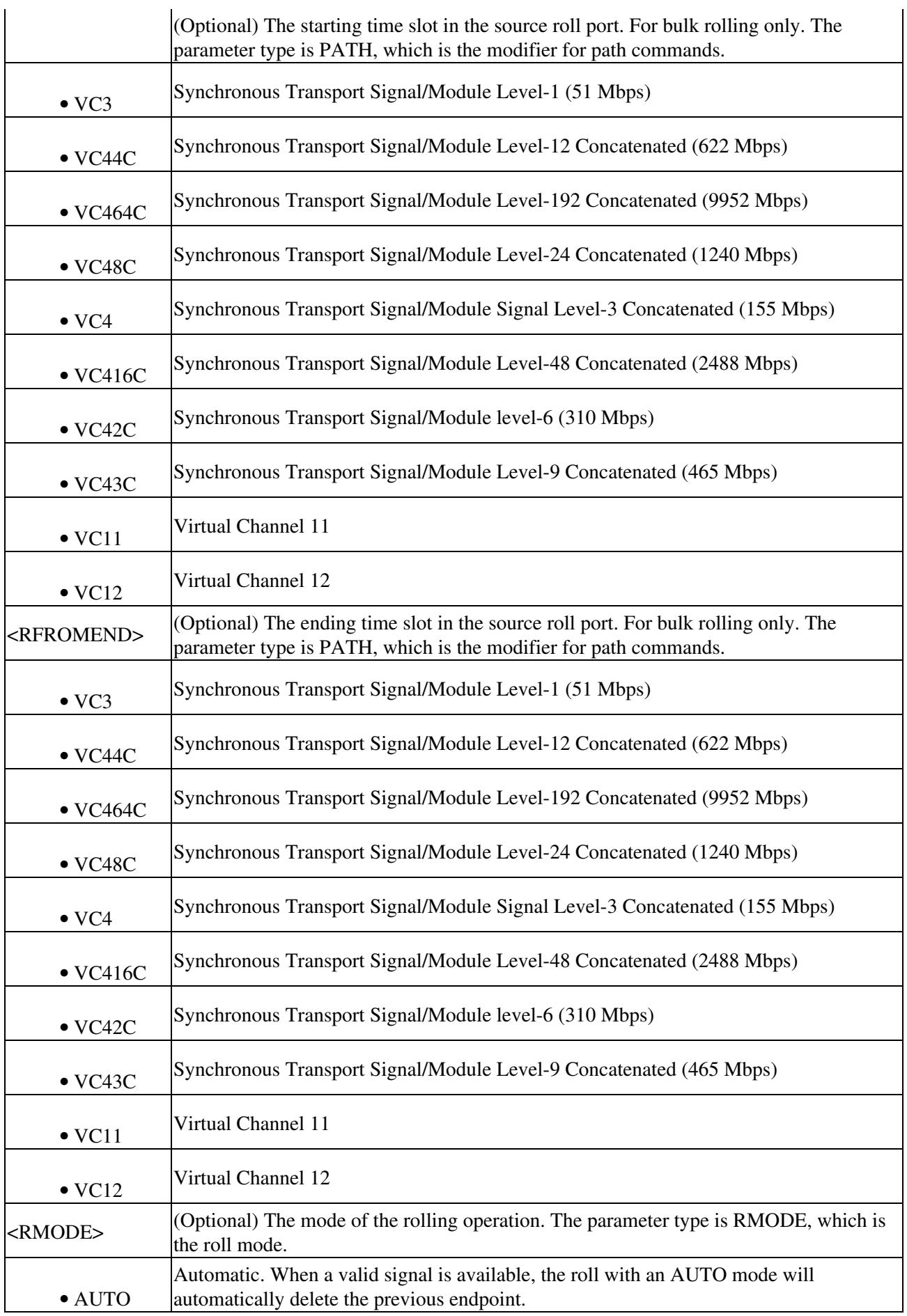

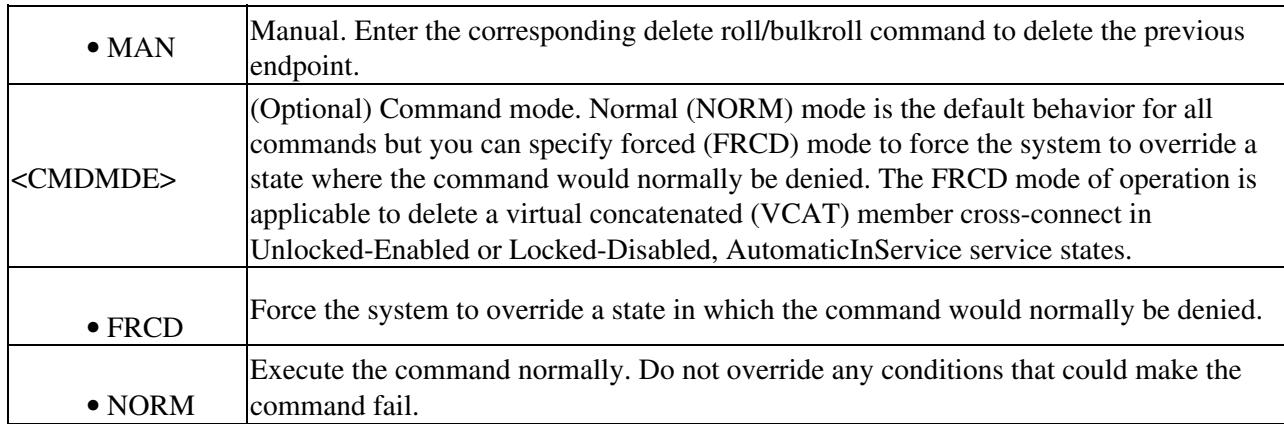

# **ENT-CRS-<PATH>**

(Cisco ONS 15454 SDH and ONS 15600 SDH) The Enter VC Cross-Connection for VC3, VC44C, VC38C, VC464C, VC48C, VC4, VC416C, VC42C, VC43C, or VC12 (ENT-CRS-<PATH>) command creates an VC cross-connection with a cross-connection type (CCT). Refer to the *Cisco ONS SDH and Cisco ONS 15600 SDH TL1 Reference Guide* for ring provisioning procedures. See [Table 27-1](http://docwiki.cisco.com/wiki/ONS_SDH_TL1_Command_Guide_R8.5.1_--_Modifiers#Table_27-1:_Modifier_Support) for supported modifiers by platform.

## **Usage Guidelines**

- When a SNCP cross-connection is created, the path presented by the first AID is configured to be the preferred path. For example, the AID (F1) of the cross-connection (created by ENT-CRS-VC3::F1&F2,T1:123;) is the preferred path.
- The default cross-connection type is two-way.
- If a path is already in a connection, it cannot be in another connection even if the existing connection is a one-way connection and the new one will be one-way in the other direction.
- This command does not support creating multiple VC cross-connects.
- The subnetwork connection protection (SNCP) cross VC connection can be created by using "&" in the AID fields of this command.
	- Use the following command to create a one-way selector or two-way selector and bridge ♦ with:

```
from points: F1, F2
to points: T1
ENT-CRS-{VC_PATH}:[<TID>]:F1&F2,T1:<CTAG>::[<CCT>];
```
◊ Use the following command to create a one-way bridge or two-way selector and bridge with: from point: F1 to points: T1, T2

```
ENT-CRS-{VC_PATH}:[<TID>]:F1,T1&T2:<CTAG>::[<CCT>];
```
Use the following command to create a one-way subtending SNCP connection or two-way ◊ subtending SNCP connection with:

```
from point: F1, F2
to points: T1, T2
```

```
ENT-CRS-{VC_PATH}:[<TID>]:F1&F2,T1&T2:<CTAG>::[<CCT>];
```
- $\Diamond$  The following command is used to create a two-way selector and bridge with: from point: F1,F2 (F1 is the working side, F2 is the protect side) selector points: S1, S2 (S1 is the working side, S2 is the protect side) ENT-CRS-{VC\_PATH}:[<TID>]:F1&F2,S1&S2:<CTAG>::2WAY;
- The following command is used to create a SNCP integrated dual-ring interconnect (IDRI) ◊ cross-connect:

ENT-CRS-{VC\_PATH}:[<TID>]:A&B,C&D:<CTAG>::2WAYDC;

A: Path on Ring X to which traffic from Ring Y is bridged

- B: Path on Ring X to which traffic from the same ring is bridged
- C: Path on Ring Y to which traffic from Ring X is bridged
- D: Path on Ring Y to which traffic from the same ring is bridged

A, B, C, and D have a positional meaning. Connection type 2WAYDC is used for SNCP IDRI cross-connects.

The following command is used to create a SNCP dual-ring interconnect (DRI) ◊ cross-connect:

ENT-CRS-{VC\_PATH}:[<TID>]:A&B,C:<CTAG>::2WAYDC;

- A: Path on Ring X to which traffic from Ring Y is bridged
- B: Path on Ring X to which traffic from the same ring is bridged
- C: Traffic to and from Ring Y

A, B, C, and D have a positional meaning. Connection type 2WAYDC is used for SNCP DRI cross-connects.

- All A&B AIDs in the TL1 cross-connection command are in the WorkingAID&ProtectAID format.
- To establish a cross-connection on a two-fiber protection path or a four-fiber protection channel, the protection channel access (PCA) connection type (1WAYPCA or 2WAYPCA) is required.
- If you send a PCA cross-connect type on the non-PCA AIDs, the IIAC error message is returned.
- If you send a non-PCA cross-connect type on the PCA AIDs, the IIAC error message is returned.
- The facility AID is only valid on slots with a G1K-4 card installed.
- The virtual facility AID (VFAC) is only valid on slots holding an ML-Series card.
- Both DRITYPE and DRINODE have been optional fields since Release 5.0 to support the MSSPR-DRI feature. DRITYPE is applied only if the CCT is drop-and-continue (1WAYDC or 2WAYDC), and defaults to SNCP for the DRI. DRINODE must be specified only if at least one end of the connection is on the MS-SPRing, and defaults to NA.
- CKTID is a string of ASCII characters. The maximum length of CKTID is 48. If the CKTID is EMPTY or NULL, the field will not appear.
- VC38c cross-connects are only supported on the FC\_MR-4 card and optical cards.
- The DS3i-N-12 card will only allow the creation of VC4 cross-connects. The starting point of the cross-connect can only be VC numbers 1, 4, 7, and 10. This cross-connect will span over three ports of the DS3i-N-12 card.

## **Category**

Cross Connections

### **Security**

Provisioning

### **Input Format**

```
ENT-CRS-<PATH>:[<TID>]:<SRC>,<DST>:<CTAG>::<CCT>:[DRITYPE=<DRITYPE>],
[DRINODE=<DRINODE>],[CKTID=<CKTID>],[CMDMDE=<CMDMDE>]:<PST>[,<SST>]];
```
### **Input Example**

ENT-CRS-VC4:BODEGA:VC4-5-1-1&VC4-6-1-1,VC4-12-1-1&VC4-13-1-1:116::1WAYDC: DRITYPE=MSSPR,DRINODE=PRI,CKTID=CKTID,CMDMDE=FRCD:UNLOCKED, AUTOMATICINSERVICE;

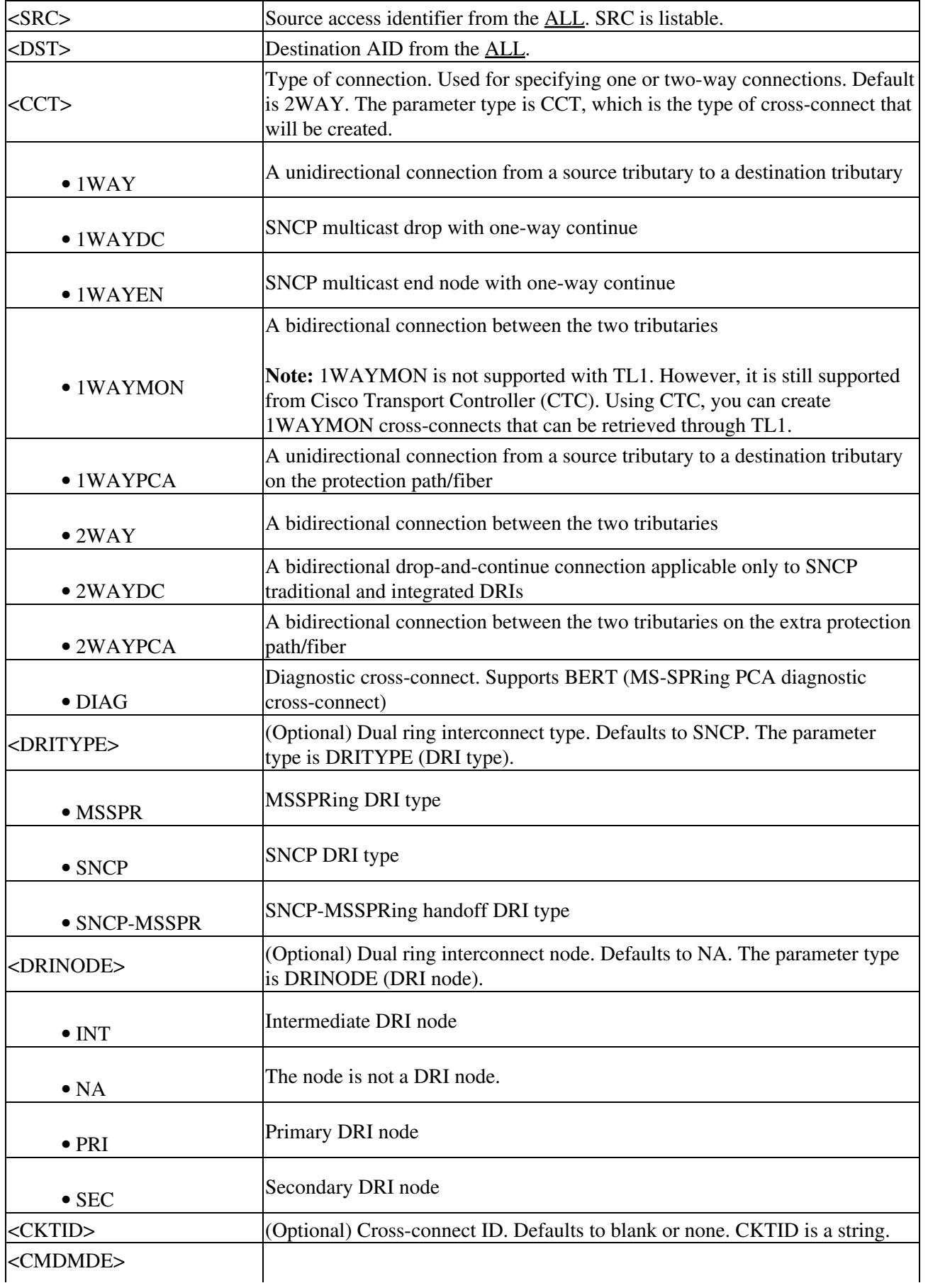

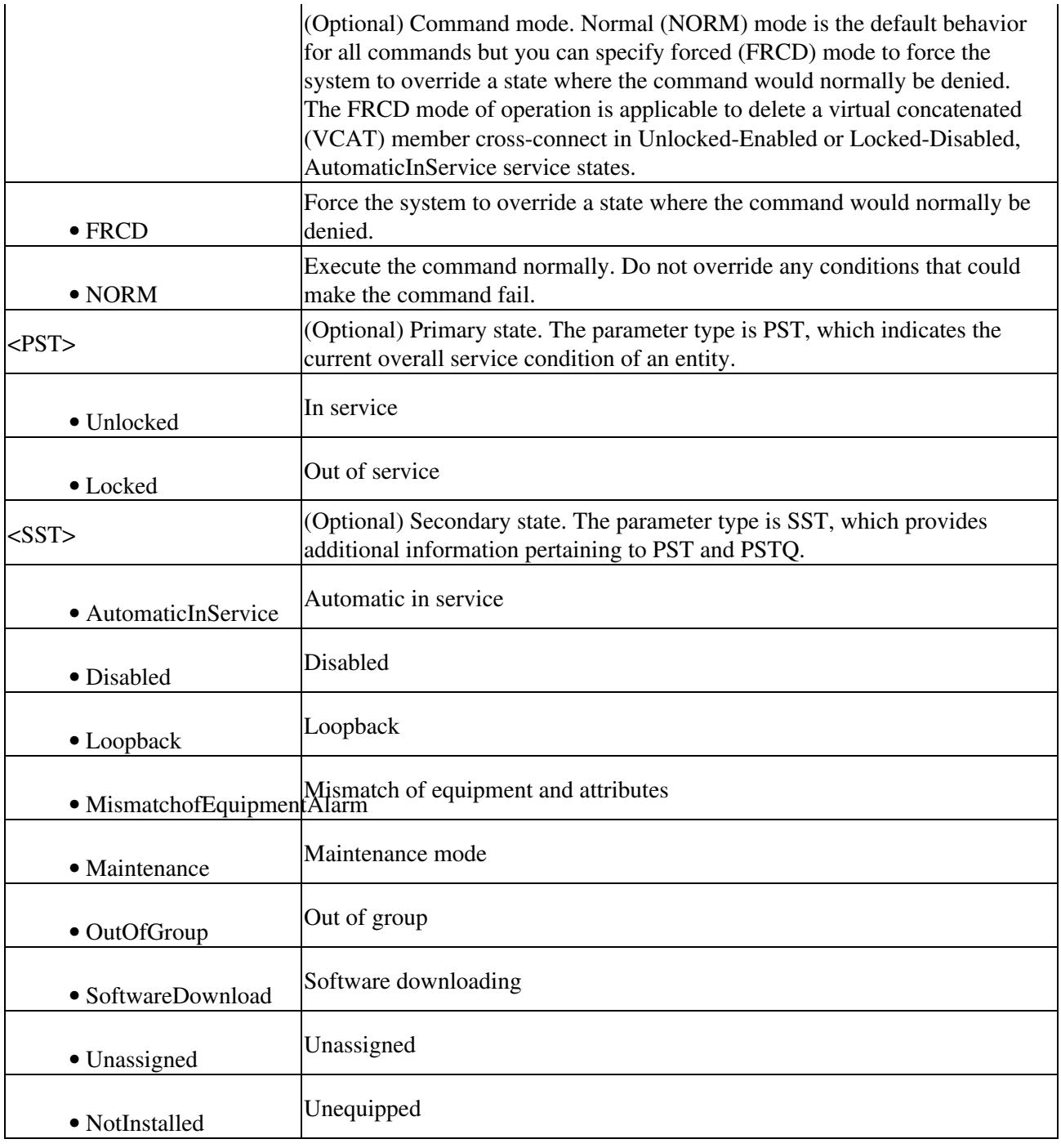

# **ENT-EQPT**

(Cisco ONS 15454 SDH and ONS 15600 SDH) The Enter Equipment (ENT-EQPT) command enters the card type and attributes for a given equipment slot in the NE. It also automatically enters all facilities supported by the card and assigns default values to all facility and path attributes. The ENT-EQPT command is also used to preprovision an NE configured in multishelf mode.

## **Usage Guidelines**

The command supports the following optional parameters for configuring the card in an equipment protection group: RVTM (revertive time), RVRTV (revertive behavior), PROTID (unique protection ID), and PRTYPE (protection type). PRTYPE can be 1:1 or 1:N. These parameters can only be entered for a working AID. The protect card must be provisioned before creating the protection group.

This command creates a 1:1 protection group. If the command has the optional parameters for creating a protection group and the protection group cannot be created due to an error condition, provisioning of the equipment fails. The value of PROTID is the protecting slot and has the "slot-x" format. The PROTID slot must be provisioned first.

1:1 protection involves the odd slot protecting the even slot. The work-protect pair is 2-1, 4-3, 6-5, 16-17, 14-15, 12-13. The E1, E2, E3, DS3i-N-12, and other electrical cards support 1:1 protection. To create 1:1 protection using the ENT-EQPT command, the working card should not be provisioned first.

This command creates a 1:N protection group or adds a new card to an existing 1:N protection group. Multiple working AIDs can be entered in a protection group. 1:N protection is always revertive. For 1:N protection, the protect slot can only be Slot 3 or Slot 15. For a protect card in Slot 3, the working cards can be in any of the slots on Bank A. Slot 15 is for protection in Bank B. A 1:1 protection cannot be upgraded to 1:N protection.

If the provisioning fails for some AIDs, PRTL responses will indicate failed AIDs. If the provisioning fails for all the AIDs, a DENY response occurs. CMPLD and PRTL responses for protection group queries indicate that the protection group has been successfully created for the AID(s) query.

The protect AID must be provisioned for either commands because protection group parameters are not supported for the protect AID.

The ENT-EQPT command provisions a card successfully in the empty slot if the equipment type is compatible with the slot number. This command can have the optional parameters in the "f" block to provision a card as a working card. It has the effect of adding the protection behavior at the time of provisioning itself. For the protection provisioning to succeed, the protect card should have already been provisioned. Trying to execute ENT-EQPT to provision a protection group on an already provisioned card will result in an error.

**Note:** The STM64-XFP card must be installed in Slots 5 to 6 or Slots 12 to 13} and requires an XC-VXC-10G cross connect card.

**Note:** RETIME provisioning is only allowed on the DS1-E1-56 card.

Error conditions for creating 1:1 or 1:N protection groups are:

- AID sent to a nonworking slot; the working cards must be in even slots for 1:1 protection and working cards must be in the same bank for 1:N protection and not in Slot 3 or Slot 15.
- An invalid AID chosen for the protection slot.
- The working AID is already in protection group.
- The AID is a protect AID.
- The protect card has a circuit.
- The equipment type does not match with the allowed AID.
- The slot is already provisioned.
- The protecting slot is not provisioned.
- Multiple working AIDs for 1:1 protection.

CMDMDE provisioning behaves as follows:

 $\Diamond$  If the command mode (CMDMDE) is set to NORM during the creation of a 1:1 or 1:N protection group, all cards must be physically plugged in and in the service state (IS). If the cards are not physically plugged in and are not in ready state, the command is denied with an appropriate error message. CMDMDE=FRCD will override the default behavior and allow

- creation of protection group regardless of the physical presence and ready state of cards.
- ◊ If the command mode is set to NORM during the removal of a card in a 1:1 or 1:N protection group, there must be no cross-connects (for example, services) present on the card. CMDMDE=FRCD will override the default behavior and allow deletion of protection group regardless of presence of cross-connects on the card.

## **Category**

Equipment

### **Security**

Provisioning

### **Input Format**

```
ENT-EQPT:[<TID>]:<AID>:<CTAG>::<AIDTYPE>:[PROTID=<PROTID>],[PRTYPE=<PRTYPE>],[RVRTV=<RVR'
```
### **Input Example**

ENT-EQPT::SLOT-2:3::DS1:PROTID=SLOT-1,PRTYPE=1-1,CMDMDE=FRCD;

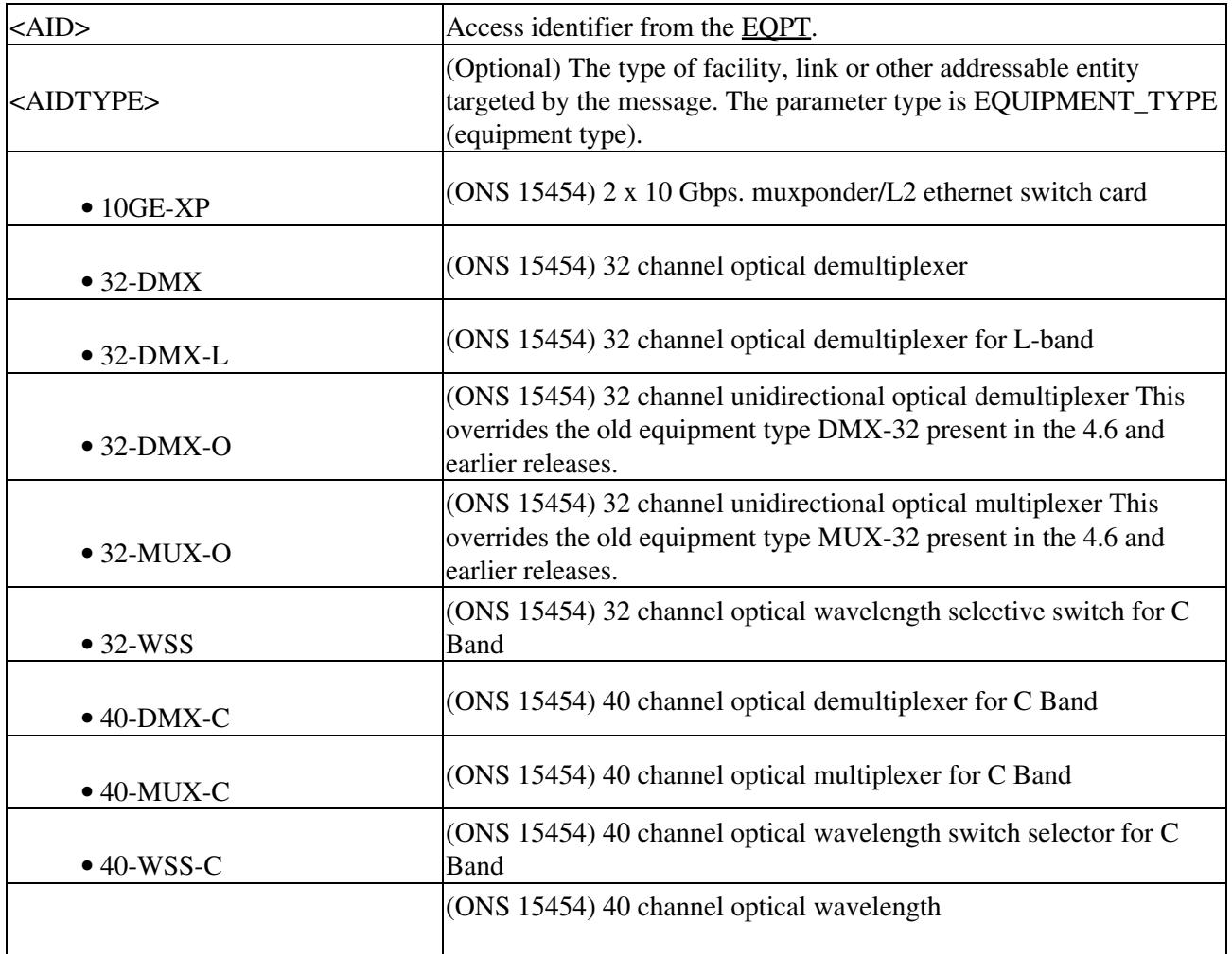

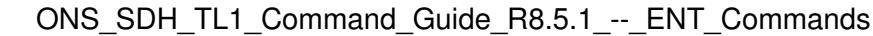

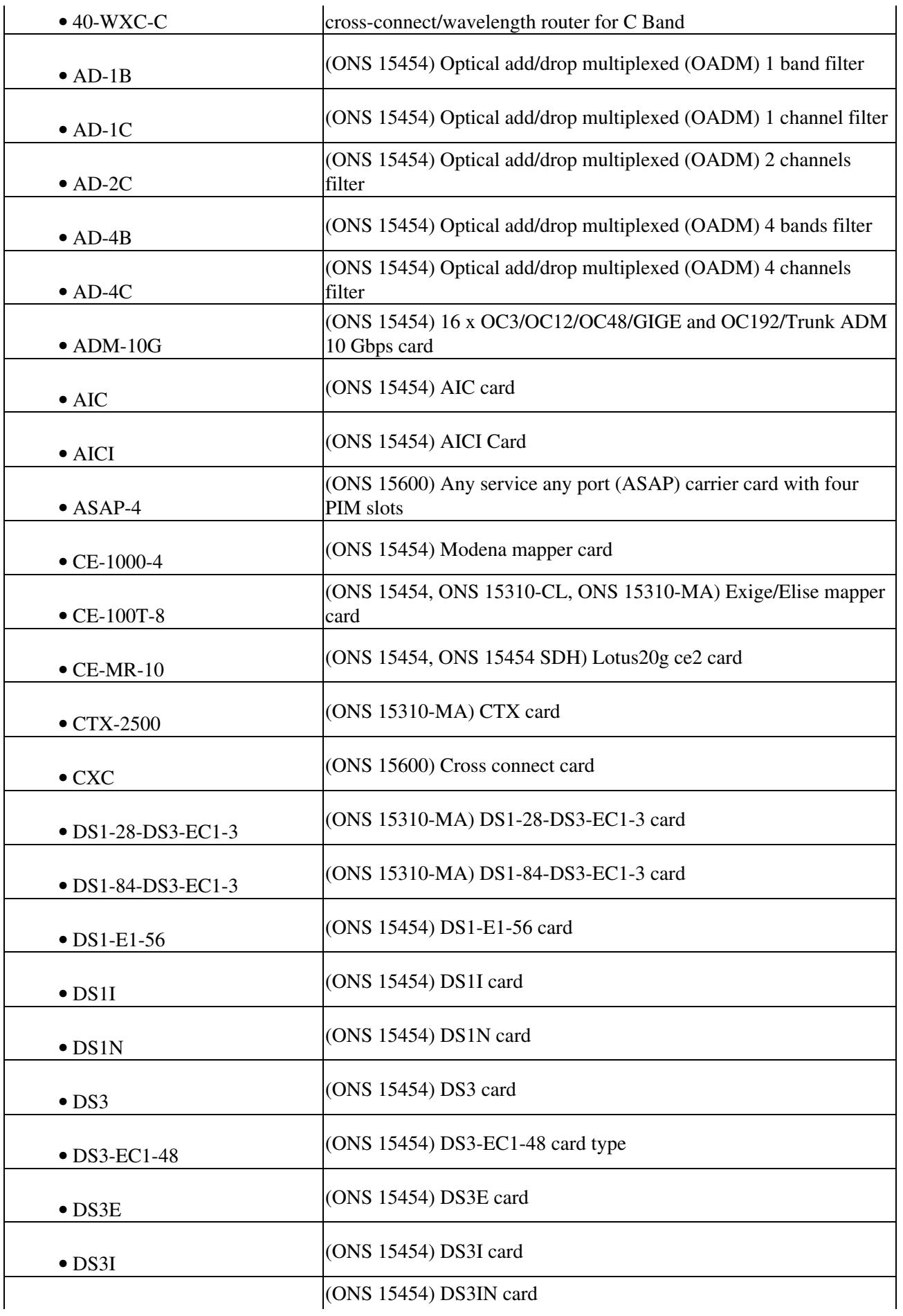

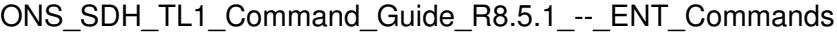

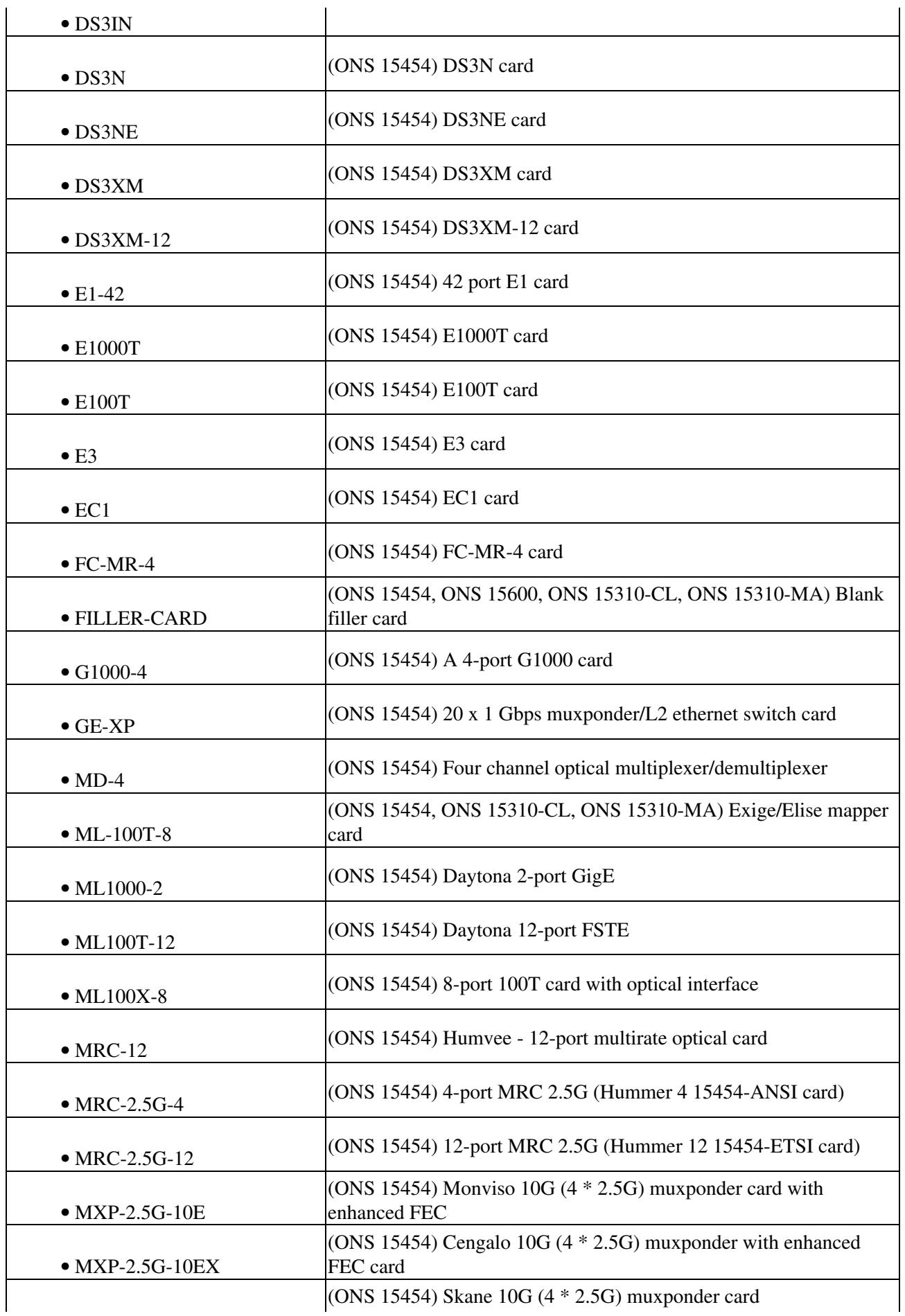

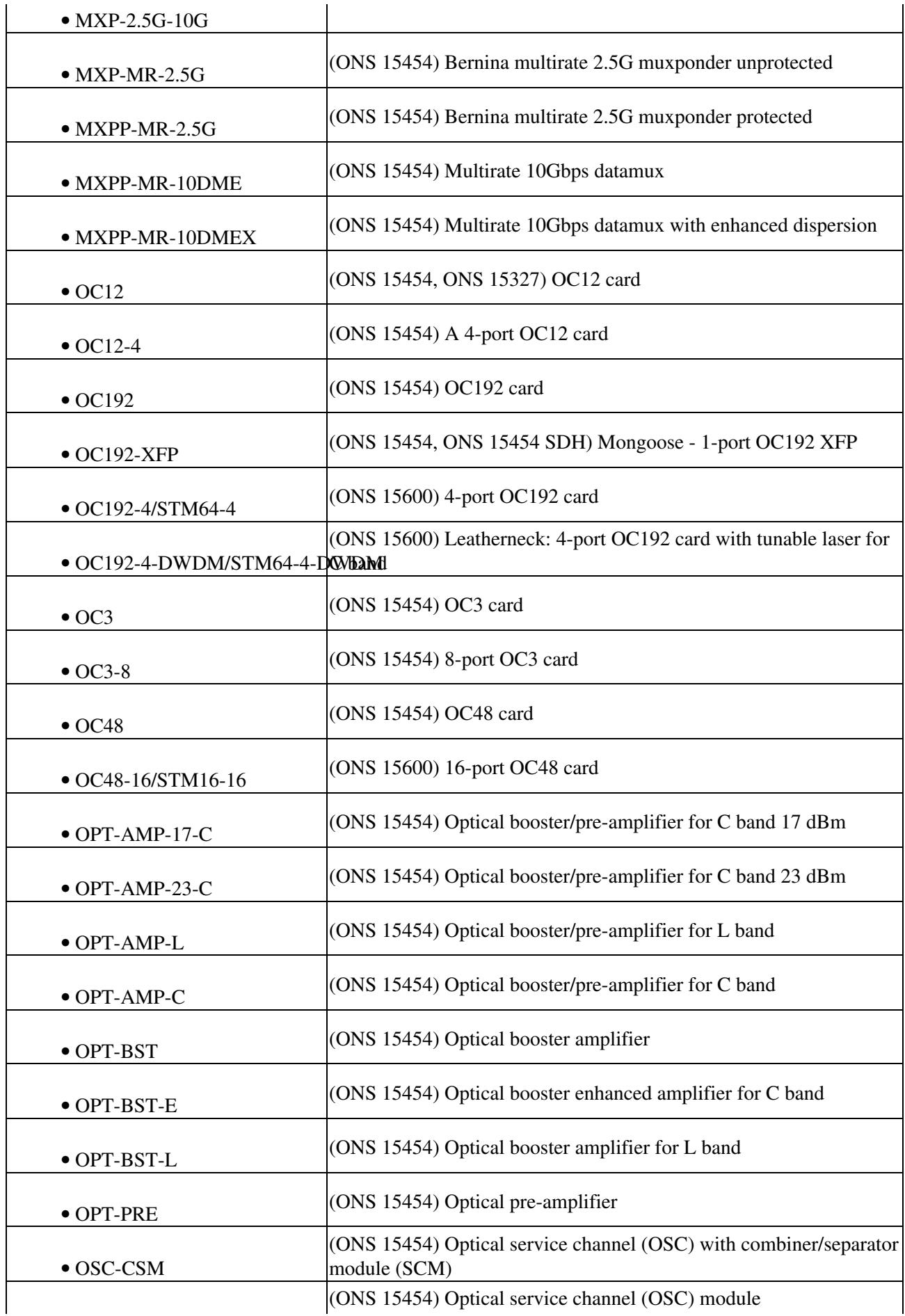

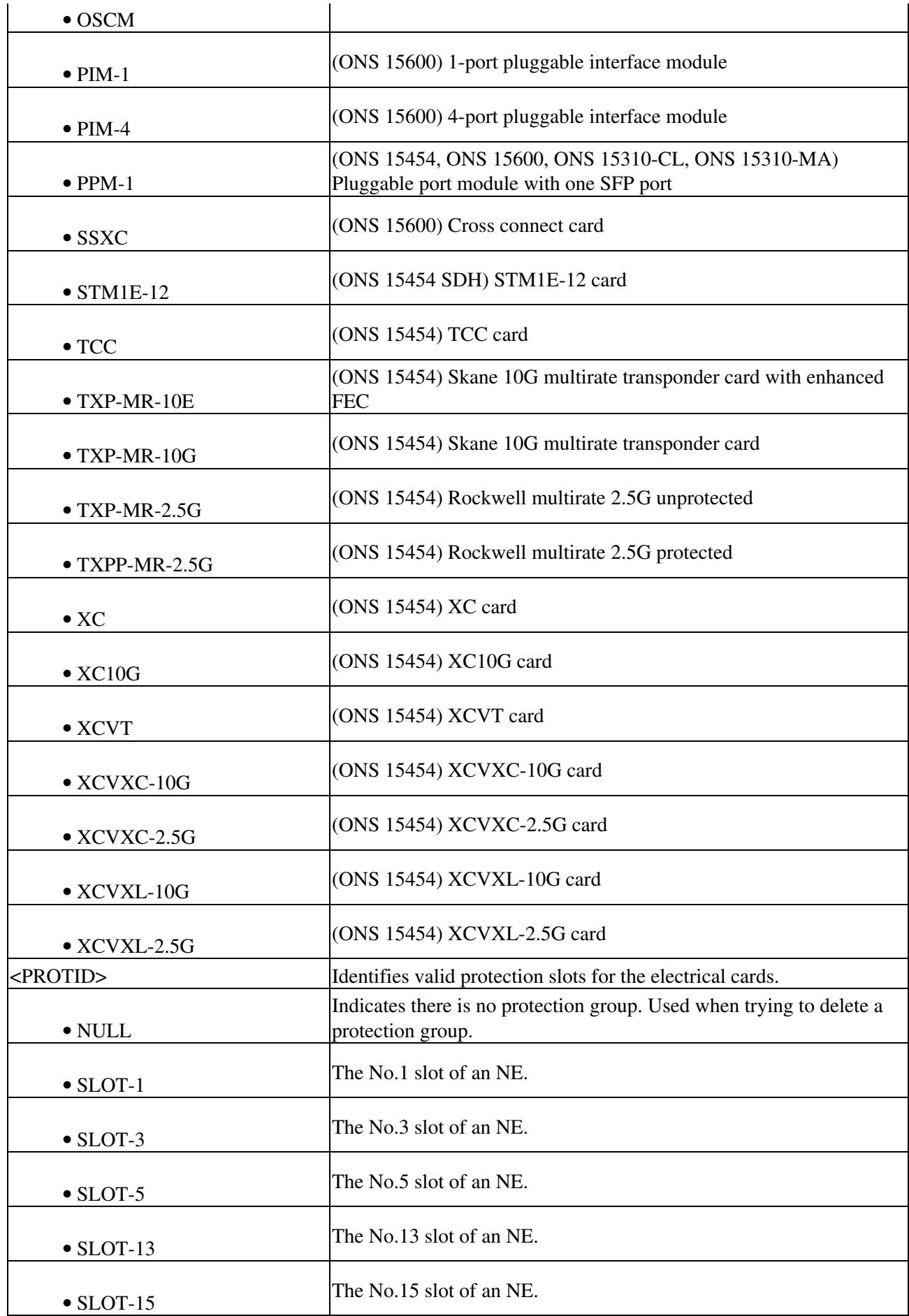

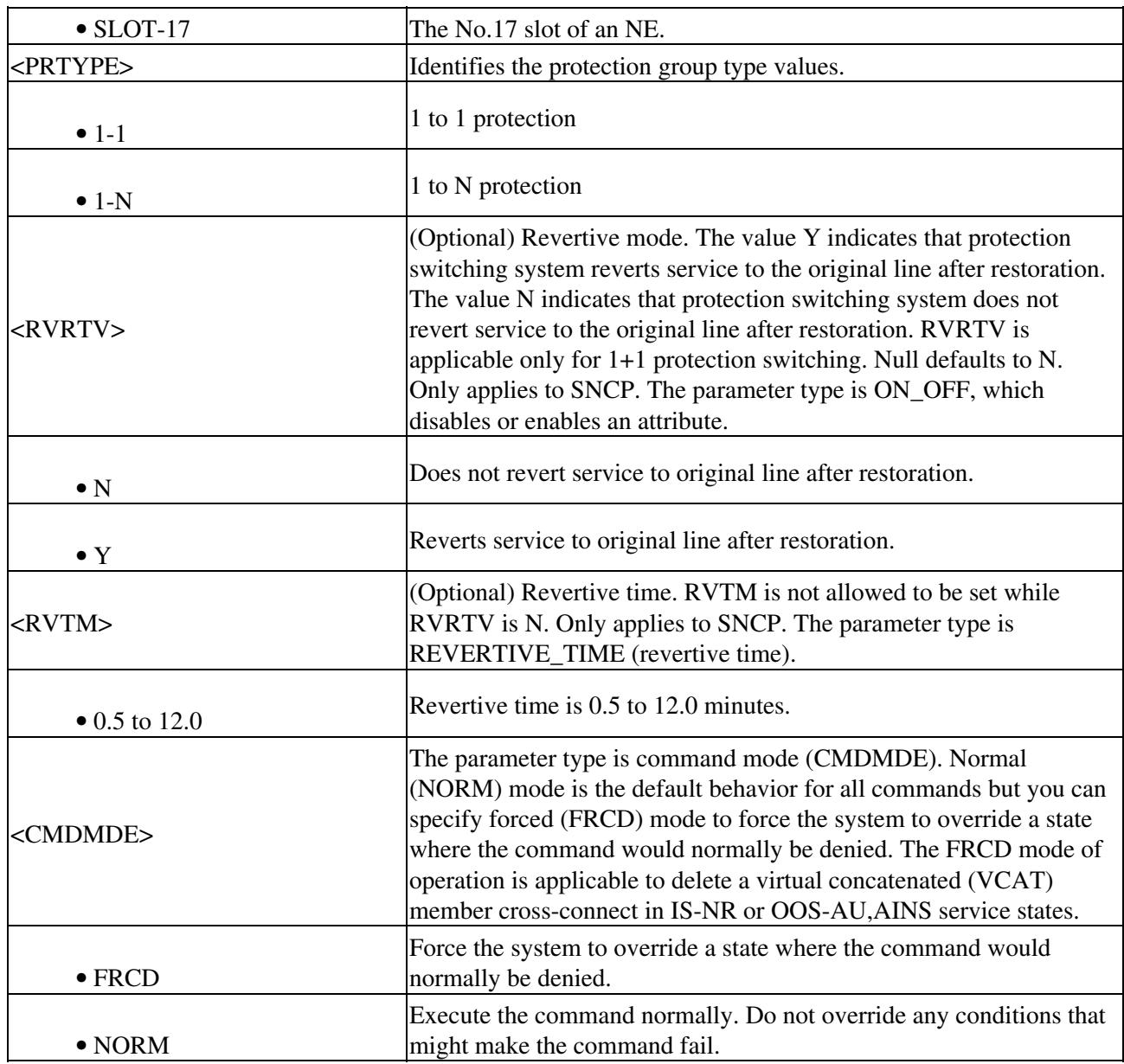

## **ENT-FFP-<MOD2DWDMPAYLOAD>**

(Cisco ONS 15454 SDH) The Enter Facility Protection Group for 10GFC, 10GIGE, 1GFC, 1GFICON, 2GFC, 2GFICON, D1VIDEO, DV6000, ETRCLO, GIGE, HDTV, ISC1, ISC3, or PASSTHRU (ENT-FFP-<MOD2DWDMPAYLOAD>) command creates Y-cable protection on client facilities. Refer to the *Cisco ONS SDH and Cisco ONS 15600 SDH TL1 Reference Guide* for specific card provisioning rules.

### **Usage Guidelines**

None

### **Category**

DWDM

## **Security**

Provisioning

## **Input Format**

```
ENT-FFP-<MOD2DWDMPAYLOAD>:[<TID>]:<SRC>,
<DST>:<CTAG>:::[PROTTYPE=<PROTTYPE>],[PROTID=<PROTID>],[RVRTV=<RVRTV>],
[RVTM=<RVTM>],[PSDIRN=<PSDIRN>][:];
```
## **Input Example**

ENT-FFP-HDTV:CISCO:FAC-1-1-1,FAC-2-1-1:100:::PROTTYPE=Y-CABLE, PROTID=DC-METRO-1,RVRTV=Y,RVTM=1.0,PSDIRN=BI;

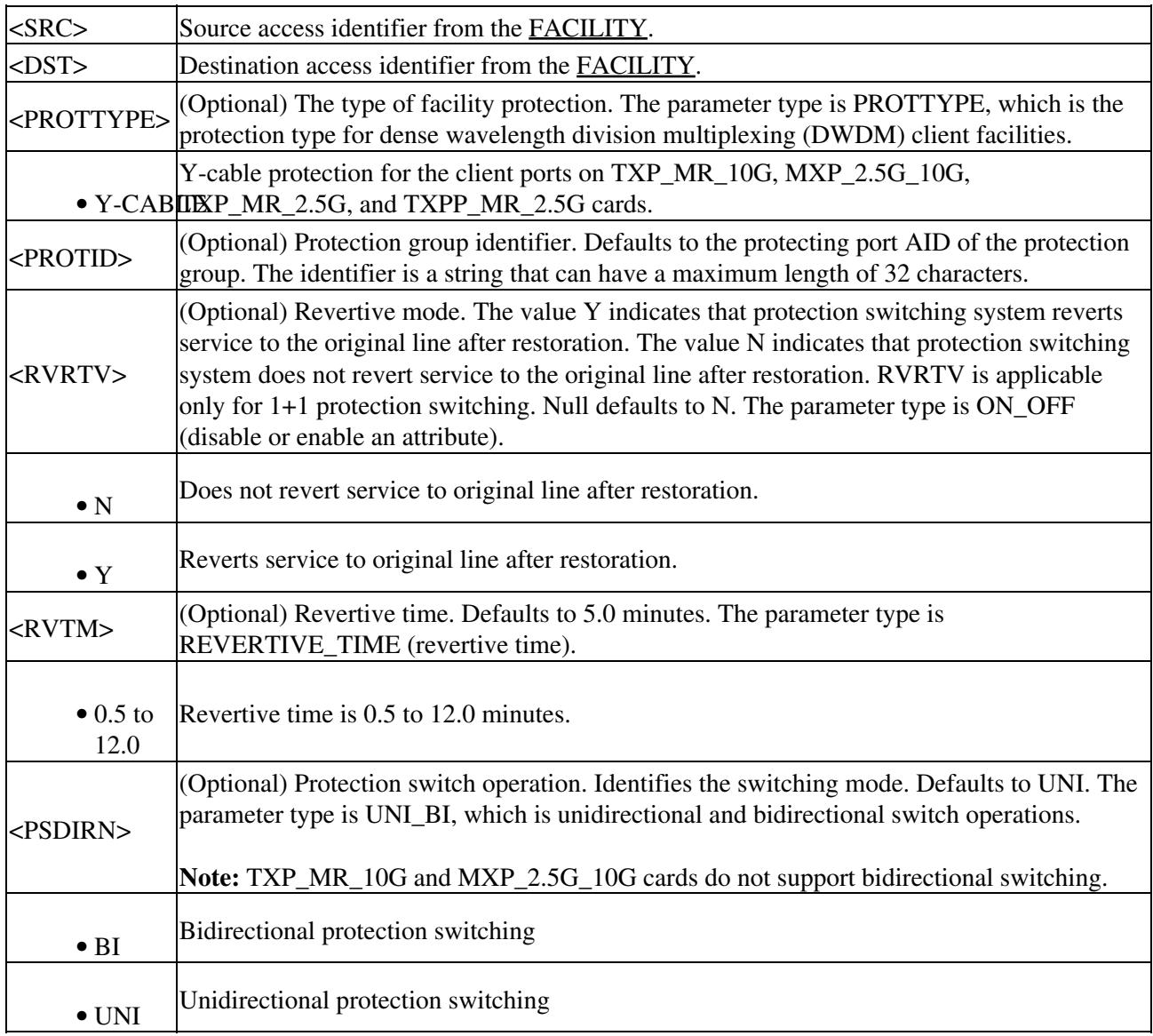

# **ENT-FFP-<STM\_TYPE>**

(Cisco ONS 15454 SDH and ONS 15600 SDH) The Enter Facility Protection Group for STM-1, STM-4, STM-16, or STM-64 (ENT-FFP-<STM\_TYPE>) command creates optical 1+1 protection. See [Table 27-1](http://docwiki.cisco.com/wiki/ONS_SDH_TL1_Command_Guide_R8.5.1_--_Modifiers#Table_27-1) for supported modifiers by platform.

#### **Usage Guidelines**

- The protect AID must not be provisioned with traffic.
- The work AID can be provisioned with traffic.
- PROTID is a string and can have a maximum length of 32 characters.
- The following parameters are supported in Release 6.0 and later: OPOTYPE, VRGRDTM, DTGRDTM, and RCGRDTM.
- 1+1 protection group rules for the MRC-12 card:
	- A 1+1 protection group can only be created between two MRC-12 cards. You cannot create ♦ a 1+1 protection group between an MRC-12 card and any other card.
	- A 1+1 protection group can be created only using the same port number. For example, a ♦ protection group cannot be created between Port-1 of Slot-5 and Port-4 of Slot-12. It can only be created, for example, between Port-1 of Slot-5 and Port-1 of Slot-12 (assuming Slot-5 and Slot-12 both contain MRC-12 cards).
	- A 1+1 protection group cannot be created between ports on the same card. For example, a ♦ protection group cannot be created between Port-1 of Slot-5 and Port-4 of Slot-5 (assuming Slot-5 contains a MRC-12 card).
	- Both the cards in the protection group must be placed in the same type of slot. Both MRC-12 cards must be in drop slots (1 to 4 and 14 to 17) or both cards must be in trunk slots (5 to 6 and 12 to 13). You cannot create a protection group between an MRC-12 card in a drop slot and another MRC-12 card in a trunk slot.
- 1+1 protection group rules for the STM64-XFP cards:
	- 1+1 protection groups can be created between two STM64-XFP cards in trunk slots (5 to 6 ♦ and 12 to 13).
	- 1+1 protection groups can be created between an STM64-XFP card and an ♦ STM64LR/STM64LH card if both cards are in trunk slots (5 to 6 and 12 to 13).
- The PROTYPE parameter is only applicable for optical DWDM cards.

### **Category**

Protection

#### **Security**

Provisioning

### **Input Format**

```
ENT-FFP-<STM_TYPE>:[<TID>];<WORK>,<PROTECT>;<CTAG>:::[PROTTYPE=<PROTTYPE>],[PROTID=<PRO
[OPOTYPE=<OPOTYPE>],[VRGRDTM=<VRGRDTM>],[DTGRDTM=<DTGRDTM>],
[RCGRDTM=<RCGRDTM>][:];
```
### **Input Example**

```
ENT-FFP-STM-1:PETALUMA:FAC-2-1,FAC-1-1:1:::PROTTYPE=Y-CABLE,
PROTID=PROT_NAME,RVRTV=Y,RVTM=1.0,PSDIRN=BI,OPOTYPE=STANDARD,
```
ENT-FFP-<STM\_TYPE> 23

## VRGRDTM=0.5,DTGRDTM=1.0,RCGRDTM=1.0;

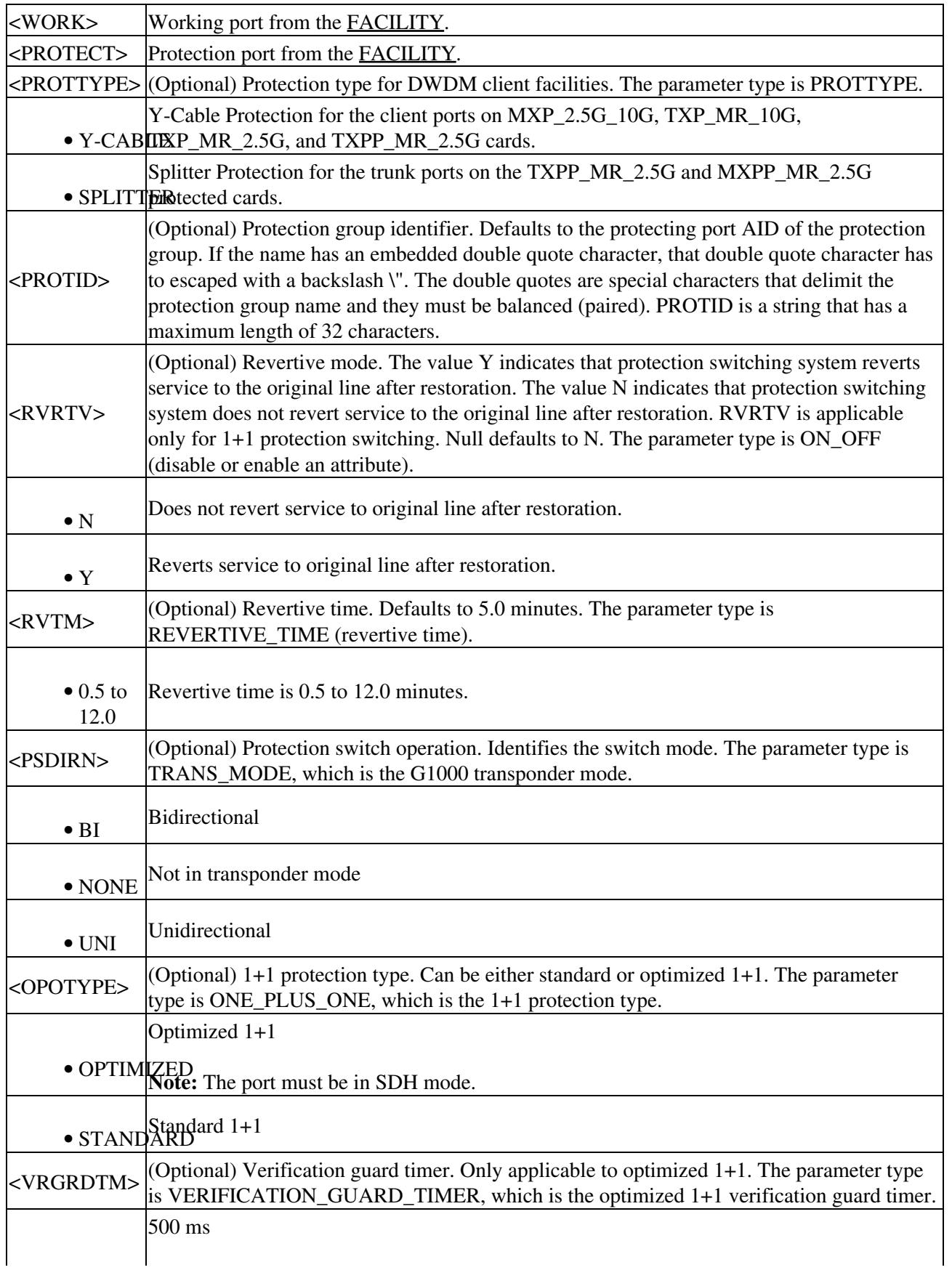

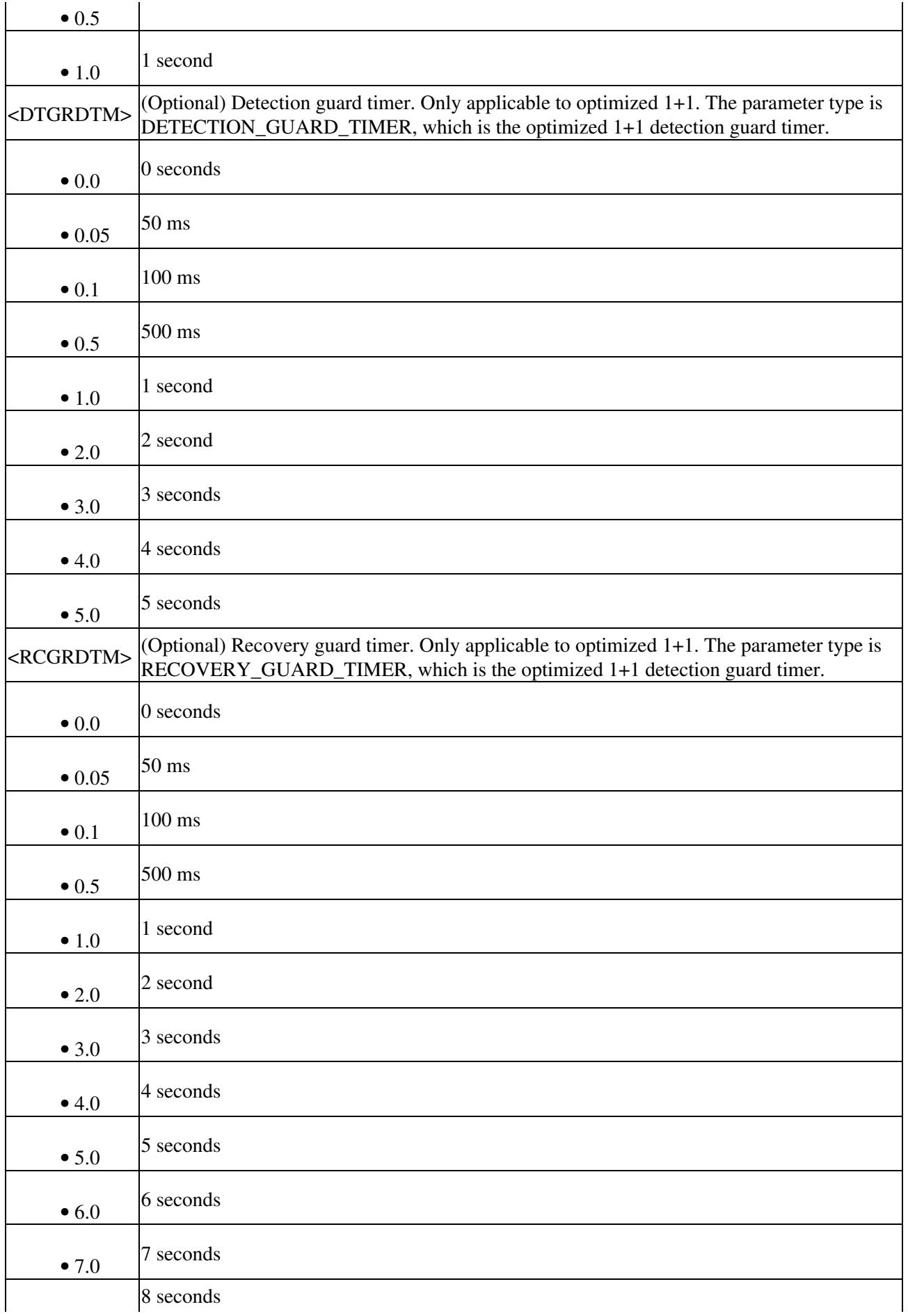

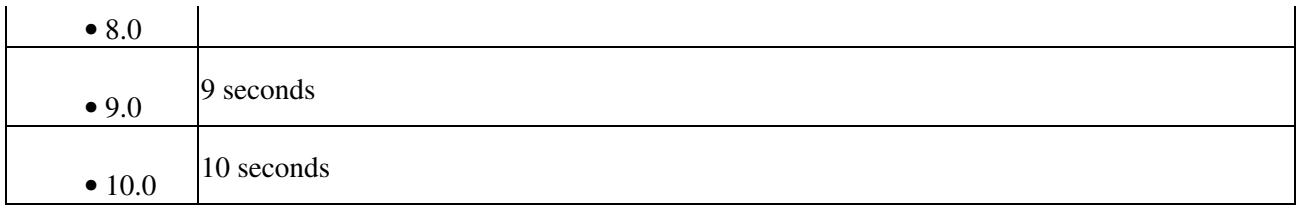

## **ENT-FTPSERVER**

(Cisco ONS 15454 SDH and ONS 15600 SDH) The Enter FTP Server (ENT-FTPSERVER) command creates FTP server entries.

Releases prior to 8.5 provided limited FTP support to ENEs on enabling proxy/firewall. This implied that the database backup and IOS config file backup (COPY-RFILE, COPY-IOSCFG) to ENEs could not be performed because of security considerations.

Provisioning a list of legal FTP hosts using ENT/ED/DLT/RTRV-FTPSERVER commands overcome the above limitations and allows database backup/restore and software download to an ENE even on enabling proxy/firewall.

You can provision the FTP hosts configured in the ACL to elapse after a specified interval of time. You can then use the COPY-RFILE command to perform database backup/restore or software download to and from this list of legal FTP hosts provisioned to the ENEs.

Additionally, TL1 supports the TID to IP address translation for the GNE TID specified in the FTP URL of COPY-RFILE and COPY-IOSCFG commands.

Disabling firewall (Proxy only) allows all FTP operations (software download, database backup/restore and IOS config file backup/restore) to ENEs.

#### **Usage Guidelines**

- The default value of the TIMER, 0 denotes infinite timeout. The TIMER cannot be set with ENABLE=N.
- The FTP server entries are created on the gateway node only.

### **Category**

ENE

### **Security**

Superuser

#### **Input Format**

```
ENT-FTPSERVER:[<TID>]::<CTAG>:::IPADDR=<IPADDR>,IPMASK=<IPMASK>,
ENABLE=<ENABLE>,[TIMER=<TIMER>];
```
### **Input Example**

ENT-FTPSERVER:::A:::IPADDR=10.20.30.40,IPMASK=255.0.0.0,ENABLE=Y,TIMER=30;

#### ENT-FTPSERVER 26

#### **Input Parameters**

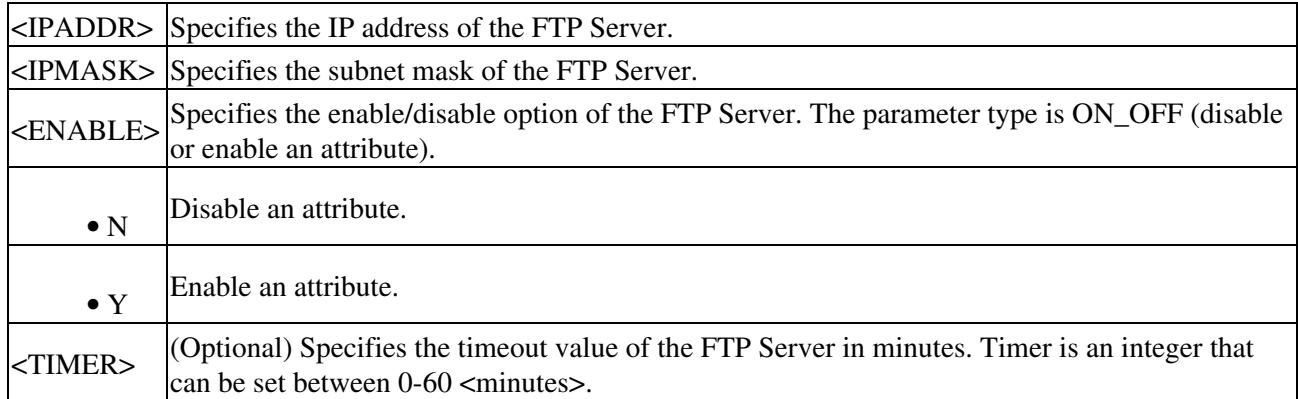

## **ENT-LMP-CTRL**

(Cisco ONS 15454 SDH and ONS 15600 SDH) The Enter Link Management Protocol Control Channel (ENT-LMP-CTRL) command creates an LMP control channel.

### **Usage Guidelines**

This command is only available on nodes where LMP is available, and where the LMP protocol has been enabled.

#### **Category**

LMP

#### **Security**

Provisioning

#### **Input Format**

```
ENT-LMP-CTRL:[<TID>]:<SRC>:<CTAG>:::[LOCALPORT=<LOCALPORT>],
[REMOTENE=<REMOTENE>],REMOTEIP=<REMOTEIP>,[HELLO=<HELLO>],
[HELLOMIN=<HELLOMIN>],[HELLOMAX=<HELLOMAX>],[DEAD=<DEAD>],
[DEADMIN=<DEADMIN>], [DEADMAX=<DEADMAX>]:[<PST>][,<SST>];
```
#### **Input Example**

```
ENT-LMP-CTRL:PETALUMA:CTRL-123:704:::LOCALPORT=FAC-1-1-1,
REMOTENE=15.15.15.115,REMOTEIP=126.0.0.1,HELLO=500,
HELLOMIN=300,HELLOMAX=5000,DEAD=12000,DEADMIN=2000,
DEADMAX=20000:OOS,DSBLD;
```
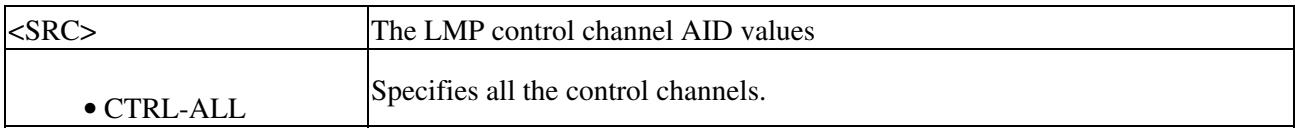

ONS\_SDH\_TL1\_Command\_Guide\_R8.5.1\_--\_ENT\_Commands

| $\bullet$ CTRL-{1-4}    | Specifies an individual control channel.                                                                                                    |
|-------------------------|----------------------------------------------------------------------------------------------------|
| <localport></localport> | (Optional) LOCALPORT is the pathway that the LMP control channel will<br>use to send and receive messages.                                       |
| <remotene></remotene>   | (Optional) Remote IP address used by the far-end LMP control channel.                                                                            |
| <remoteip></remoteip>   | Remote IP address with which the LMP control channel sends and receives<br>messages.                                                             |
| <hello></hello>         | (Optional) The time interval in which the LMP protocol sends HELLO<br>messages                                                                   |
| <hellomin></hellomin>   | (Optional) Minimum hello time the LMP control channels can send out<br>HELLO messages to the remote node                                         |
| <hellomax></hellomax>   | (Optional) The maximum amount of time the LMP control channel can wait<br>between HELLO messages                                                 |
| <dead></dead>           | (Optional) Time interval an LMP control channel will wait for a HELLO<br>message from the remote side before listing the control channel as down |
| <deadmin></deadmin>     | (Optional) The minimum amount of time that an LMP control channel can<br>wait before listing the control channel status as down                  |
| <deadmax></deadmax>     | (Optional) The maximum amount of time that the LMP control channel can<br>wait before listing the control channel as down                        |
| $<$ PST $>$             | (Optional) Primary state of the entity. The parameter type is PST, which<br>indicates the current overall service condition of an entity.        |
| $\bullet$ Unlocked      | In Service                                                                                                    |
| • Locked                | Out of Service                                                                                                    |
| $<$ SST $>$             | (Optional) Secondary state of the entity. The parameter type is SST, which<br>provides additional information pertaining to PST and PSTQ.        |
| · AutomaticInService    | Automatic in service                                                                                                    |
| · Disabled              | Disabled                                                                                                    |
| • Loopback              | Loopback                                                                                                    |
|                         | • MismatchofEquipmentAlarm<br>MismatchofequipmentAlarm                                                                                           |
| · Maintenance           | Maintenance mode                                                                                                    |
| • OutOfGroup            | Out of group                                                                                                    |
| • SoftwareDownload      | Software downloading                                                                                                    |
| • Unassigned            | Unassigned                                                                                                    |
| · NotInstalled          | Unequipped                                                                                                    |

# **ENT-LMP-DLINK**

(Cisco ONS 15454 SDH and ONS 15600 SDH) The Enter Link Management Protocol Data Link (ENT-LMP-DLINK) command creates an LMP data link.

#### **Usage Guidelines**

This command is only applicable on a node that supports LMP and which has the LMP enabled.

#### **Category**

LMP

#### **Security**

Provisioning

#### **Input Format**

ENT-LMP-DLINK:[<TID>]:<SRC>:<CTAG>:::[LINKTYPE=<LINKTYPE>],TELINK=<TELINK>, REMOTEID=<REMOTEID>;

#### **Input Example**

ENT-LMP-DLINK:PETALUMA:FAC-14-1-1:704:::LINKTYPE=PORT,TELINK=TLNK-45, REMOTEID=646631;

#### **Input Parameters**

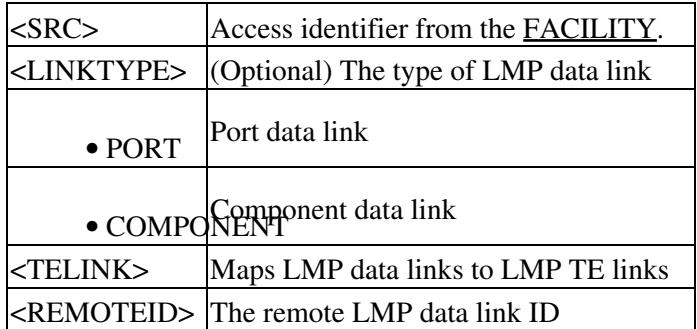

## **ENT-LMP-TLINK**

(Cisco ONS 15454 SDH and ONS 15600 SDH) The Enter Link Management Protocol Traffic Engineering Link (ENT-LMP-TLINK) command creates an LMP Traffic Engineering (TE) link.

### **Usage Guidelines**

This command can only be used on nodes where LMP is available and enabled.

## **Category**

LMP

## **Security**

Provisioning

## **Input Format**

ENT-LMP-TLINK:[<TID>]:<SRC>:<CTAG>:::REMOTEID=<REMOTE\_ID>, REMOTETE=<REMOTETE>, [MUXCAP=<MUXCAP>]:[<PST>[,<SST>]];

#### **Input Example**

#### ENT-LMP-TLINK:PETALUMA:TLINK-123:704:::REMOTEID=15.15.15.115,REMOTETE=123,MUXCAP=LAMBDA

![](_page_29_Picture_151.jpeg)

![](_page_30_Picture_147.jpeg)

## **ENT-LNK**

(Cisco ONS 15454 SDH) The Enter Optical Link (ENT-LNK) command creates an optical link between two optical connection points.

The optical links can be established between:

- Two optical transport sections (OTSs)
- Two optical multiplexing sections (OMSs) with the same band
- Two optical channels (OCHs) with the same wavelength

### **Usage Guidelines**

The created optical link must be between points belonging to the same ring direction. An optical link between two OMSs or between two OCHs can be HITLESS if the connection is between two points from one drop point to a consecutive add point in the logical link. When this command is used to create an optical link between two OCH ports, where the first port belongs to an OCH filter and the second port is an OCH trunk, the second port should be tuned to the same wavelength of the OCH filter if it has not been set yet.

### **Category**

DWDM

### **Security**

Provisioning

## **Input Format**

ENT-LNK:[<TID>]:<FROM>,<TO>:<CTAG>::::[<PST>[,<SST>]];

## **Input Example**

ENT-LNK:PENNGROVE:BAND-6-1-TX,BAND-13-1-RX:114::::OOS,AINS;

ENT-LNK:PENNGROVE:LINE-6-1-TX,LINE-13-1-RX:114::::OOS,AINS;

ENT-LNK:PENNGROVE:CHAN-6-2,CHAN-13-1-RX:114::::OOS,AINS;

ENT-LNK:PENNGROVE:CHAN-6-3-1,CHAN-13-1-RX:114::::OOS,AINS;

ENT-LNK:PENNGROVE:CHAN-6-19-1,CHAN-13-1-RX:114::::OOS,AINS;

![](_page_31_Picture_142.jpeg)

## **ENT-LNKTERM**

(Cisco ONS 15454 SDH) The Enter Provisionable Patchcord Termination (ENT-LINKTERM) command creates a provisionable patchcord (PP) termination (virtual link) on a physical interface. A user-provisioned link is needed when the control channel (DCC) is transparently carried over several physical links, where the physical link cannot be automatically discovered by Open Shortest Path First (OSPF) due to lack of control-channel termination or non-support of SDH by the link.

#### **Usage Guidelines**

The Provisioning Rules Failed (SROF) error message is returned when the provisioning rules are not satisfied. The following rules must be satisfied while creating a provisionable patchcord termination on a physical interface:

- For an SDH port:
	- It must have RS-DCC/MS-DCC terminations provisioned. If it is the protect facility in a 1+1 ♦ protection group, the corresponding working facility must have RS-DCC/MS-DCC terminations provisioned.
	- If it is part of a MS-SPRing, the RS-DCC/MS-DCC must be provisioned on all of the ♦ working ports of the MS-SPRing.
- For a TXP/MXP trunk port, either ITU-T G.709 must be enabled or the payload type must be non-SONET/SDH.
- For a TXP/MXP client port, a card must be operating in the transparent termination mode.
- For a DWDM OCH port:
	- If the STM interface is part of a 1+1 protection group, a separate PP termination can be ♦ provisioned on the other (working/protect) interface also.
	- If the client interface is part of a Y-cable protection group, a separate PP termination can be ♦ provisioned on the other (working/protect) interface also.
	- If the MXP/TXP trunk interface is part of a splitter protection group, a separate PP termination can be provisioned on the other (working/protect) interface also.
	- If REMOTENODE is specified as an IP address (or a node name that can be resolved by the ♦ gateway network element [GNE]) that is different from the local node's IP address/name, this termination is intended to be a part of an internode provisionable patchcord.
	- All endpoints of the provisionable patchcord need to be provisioned correctly (on the local ♦ and/or remote node) for it to show as UP in OSPF.
	- Misconfigured or partially configured provisionable patchcords will not cause alarms/events ♦ to be generated at either end of the link.
	- No two provisionable patchcord terminations on a node can be configured to have the same ♦ remote node PP termination information (for example, the combination of values for the REMOTENODE and REMOTELNKTERMAID attributes for a PP termination must be unique on a single node).
	- All provisionable patchcord terminations on one physical interface must have their remote ♦ terminations on a single remote node.
	- ♦ The command does not accept multiple and ALL style AIDs.

### **Category**

Provisionable Patchcords

#### **Security**

Provisioning

#### **Input Format**

```
ENT-LNKTERM:[<TID>]:<AID>:<CTAG>:::PORT=<PORT>,
[REMOTENODE=<REMOTENODE>],REMOTELNKTERMID=<REMOTELNKTERMID>;
```
#### **Input Example**

ENT-LNKTERM::LNKTERM-1:CTAG:::PORT=FAC-5-1,REMOTENODE=172.20.208.225, REMOTELNKTERMID=20;

#### **Input Parameters**

![](_page_33_Picture_155.jpeg)

## **ENT-NNI-ETH**

(Cisco ONS 15454 SDH) The Enter Network-to-Network Interface Ethernet (ENT-NNI-ETH) command adds a new network-to-network interface service provider VLAN ID to the NNI interface of an L2 Ethernet port.

#### **Usage Guidelines**

- The default values for all optional parameters are NE default values, but these values might not be the current value for a parameter. Use a retrieve command to obtain the current value.
- If the AID is invalid, an IIAC error message is returned.
- The ALL AID is invalid for this command.
- The L2 Ethernet port must be present when this command is executed.
- The command will be denied if the service provider VLAN ID is present.

#### **Category**

Ethernet

#### **Security**

Provisioning

## **Input Format**

ENT-NNI-ETH:[<TID>]:<AID>:<CTAG>::<SVLANID>[::];

## **Input Example**

#### ENT-NNI-ETH:PETALUMA:ETH-1-1-1:1::1010;

#### **Input Parameters**

![](_page_34_Picture_140.jpeg)

# **ENT-OCHCC**

(Cisco ONS 15454 SDH) The Enter Optical Channel Client Connection (ENT-OCHCC) command allocates an OCH client connection. An OCH client connection is the portion of the circuit that connects the end client ports using trail ports to an OCH network connection circuit. This allocates the portion of the circuit between the OCH filter port to the TXP/MXP or ITU-T client port.

## **Usage Guidelines**

- The client port FAC AID must be specified in order to allocate a client channel inside the node.
- The default values for all optional parameters are NE default values. These values might not be the current value for a parameter. Use a retrieve command to obtain the current value.

## **Category**

DWDM

### **Security**

Provisioning

### **Input Format**

ENT-OCHCC:[<TID>]:<AID>:<CTAG>:::[CKTID=<CKTID>], [CMDMDE=<CMDMDE>]:[<PST>][,<SST>];

### **Input Example**

ENT-OCHCC:VA454-22:FAC-2-1-1:116:::CKTID=\"OCHCC-1\", CMDMDE=FRCD:LOCKED,DISABLED;

#### **Input Parameters**

![](_page_34_Picture_141.jpeg)

#### Input Format 35

![](_page_35_Picture_170.jpeg)

# **ENT-OCHNC**

(Cisco ONS 15454 SDH) The Enter Optical Channel Network Connection (ENT-OCHNC) command allocates an OCH network connection.

## **Usage Guidelines**

Two CHANWL endpoints must be specified in order to allocate a wavelength channel inside the • node. According to the CHANWL specified, the channel allocated can be a pass-through.

The default values for all optional parameters are NE default values. These values might not be the • current value for a parameter. Use a retrieve command to obtain the current value.

## **Category**

DWDM

## **Security**

Provisioning

## **Input Format**

ENT-OCHNC:[<TID>]:<SRC>,<DST>:<CTAG>::[<WCT>]:[CKTID=<CKTID>],[CMDMDE=<CMDMDE>],[WLOPV

### **Input Example**

ENT-OCHNC:VA454-22:LINEWL-1-3-TX-1530.33,CHAN-4-1-RX:116::1WAY: CKTID=CIRCUIT,CMDMDE=FRCD:OOS,DSBLD;

ENT-OCHNC:VA454-22:LINEWL-1-3-TX-1530.33&CHAN-4-1-TX, CHAN-4-1-RX&LINEWL-1-3-RX-1530.33:116::2WAYDCN: CKTID="DCN CIRCUIT",CMDMDE=FRCD:OOS,DSBLD;

ENT-OCHNC:VA454-22:LINEWL-1-9-TX-1530.33,LINEWL-1-11-RX-1530.33:116::DIAG: WLOPWR=1.0,VOAATTN=1.0;

![](_page_36_Picture_162.jpeg)

![](_page_37_Picture_176.jpeg)

# **ENT-QNQ-ETH**

(Cisco ONS 15454 SDH) The Enter QinQ Ethernet (ENT-QNQ-ETH) command enters a new IEEE 802.1Q tunneling (QinQ) relationship between the CE-VLAN and S-VLAN for Gigabit Ethernet uniport provisioning associated to an L2 Ethernet port.

## **Usage Guidelines**

- The default values for all optional parameters are NE default values, but these values may not be the current value for a parameter. Use a retrieve command to obtain the current value.
- If the AID is invalid, an IIAC error message is returned.
- The ALL AID is invalid for this command.
- The L2 Ethernet port must be defined before executing this command or the command will be denied.
- The command will be denied if the CE-VLAN-ID and S-VLAN-ID relationship is defined before the L2 Ethernet port is defined.

## **Category**

Ethernet

## **Security**

Provisioning

#### **Input Format**

ENT-QNQ-ETH:[<TID>]:<AID>:<CTAG>::<FIRSTCEVLANID>,<LASTCEVLANID>, <SVLANID>:[RULE=<RULE>][:];

#### **Input Example**

#### ENT-QNQ-ETH:PETALUMA:ETH-1-1-1:1::10,11,100:RULE=ADD;

#### **Input Parameters**

![](_page_38_Picture_151.jpeg)

# **ENT-RMONTH-<MOD2\_RMON>**

(Cisco ONS 15454 SDH) The Enter Remote Monitoring Threshold for 10GFC, 10GIGE, 1GFC, 1GFICON, 2GFC, 2GFICON, 4FGC, 4GFICON, FSTE, G1000, GIGE, ETH, GFPOS, GIGE, ISCCOMPAT, POS (ENT-RMONTH-<MOD2\_RMON>) command creates an entry in the remote monitoring (RMON) alarm table for the threshold of data statistics (GIGE or FC, for example) managed by the RMON engine. After creating the RMON threshold (RMONTH), a threshold crossing alert (TCA) event will be generated and reported to the TL1 session when the threshold is crossed. More than one threshold can be created with different parameters for each data statistic type. See [Table 27-1](http://docwiki.cisco.com/wiki/ONS_SDH_TL1_Command_Guide_R8.5.1_--_Modifiers#Table_27-1:_Modifier_Support) for supported modifiers by platform.

## **Usage Guidelines**

None

## **Category**

Performance

## **Security**

Provisioning

## **Input Format**

```
ENT-RMONTH-<MOD2_RMON>:[<TID>]:<SRC>:<CTAG>::<MONTYPE>,,,,
<INTVL>:RISE=<RISE>,FALL=<FALL>,[SAMPLE=<SAMPLE>],[STARTUP=<STARTUP>][:];
```
## **Input Example**

ENT-RMONTH-GIGE:CISCO:FAC-2-1:1234::ETHERSTATSOCTETS,,,,100:RISE=1000, FALL=100,SAMPLE=DELTA,STARTUP=RISING;

![](_page_39_Picture_157.jpeg)

![](_page_40_Picture_167.jpeg)

ONS\_SDH\_TL1\_Command\_Guide\_R8.5.1\_--\_ENT\_Commands

| $\bullet$ FCP     | <b>Failure Count-Line</b>                                                |
|-------------------|--------------------------------------------------------------------------|
| $\bullet$ FC-PM   | <b>OTN-Failure Count-Path Monitor Point</b>                              |
| $\bullet$ FC-SM   | <b>OTN-Failure Count-Section Monitor Point</b>                           |
| $\bullet$ HP-AR   | <b>Availability Ratio</b>                                                |
| $\bullet$ HP-BBE  | High-Order Path Background Block Error                                   |
| $\bullet$ HP-BBER | High-Order Path Background Block Error Ratio                             |
| $\bullet$ HP-EB   | High-Order Path Errored Block                                            |
| $\bullet$ HP-ES   | High-Order Path Errored Second                                           |
| $\bullet$ HP-ESA  | High-Order Path Errored Seconds-A                                        |
| $\bullet$ HP-ESB  | High-Order Path Errored Seconds-B                                        |
| $\bullet$ HP-ESR  | High-Order Path Errored Second Ratio                                     |
| $\bullet$ HP-FC   | High-Order Path Failure Count                                            |
| • HP-NPJC-PDET    | High-Order Path Negative Pointer Justification Count- Path Detected      |
| · HP-NPJC-PGEN    | High-Order Path Pointer Justification Count Seconds - Path Generated     |
| $\bullet$ HP-OI   | <b>Outage Intensity</b>                                                  |
| • HP-PJCDIFF      | High-Order Path Pointer Justification Count Difference                   |
| • HP-PJCS-PDET    | High-Order Path Pointer Justification Count Seconds - Path Detected      |
| • HP-PJCS-PGEN    | High-Order Path Pointer Justification Count Seconds - Path Generated     |
| • HP-PPJC-PDET    | High-Order Path Positive Pointer Justification Count - Path Detected     |
| • HP-PPJC-PGEN    | High-Order Path Positive Pointer Justification Count - Path Generated    |
| • HP-SEPI         | The number of Severely Errored Period Intensity events in available time |
| $\bullet$ HP-SES  | High-Order Path Severely Errored Seconds                                 |
| $\bullet$ HP-SESR | High-Order Path Severely Errored Second Ratio                            |
| $\bullet$ HP-UAS  | High-Order Path Unavailable Seconds                                      |
|                   | Number of broadcast packets received since the last counter reset        |

![](_page_42_Picture_162.jpeg)

![](_page_43_Picture_158.jpeg)

![](_page_44_Picture_160.jpeg)

![](_page_45_Picture_196.jpeg)

![](_page_46_Picture_160.jpeg)

# **ENT-ROLL-<MOD\_PATH>**

(Cisco ONS 15454 SDH and ONS 15600 SDH) The Enter Roll for VC3, VC44C, VC464C, VC48C, VC4, VC416C, VC42C, VC43C, VC11, or VC12 (ENT-ROLL-<MOD\_PATH>) command enters information about rolling traffic from one endpoint to another without interrupting service. This command can be used to roll single paths.

## **Usage Guidelines**

For a 1-way destination roll, the roll mode must be MANUAL.

## **Category**

Bridge and Roll

## **Security**

Provisioning

### **Input Format**

```
ENT-ROLL-<MOD_PATH>:[<TID>]:<FROM>,<TO>:<CTAG>:::RFROM=<RFROM>,
RTO=<RTO>,RMODE=<RMODE>,[CMDMDE=<CMDMDE>];
```
### **Input Example**

ENT-ROLL-VC3:CISCO:VC4-1-1-1,VC4-2-1-1:1:::RFROM=VC4-2-1-1, RTO=VC4-3-1-1,RMODE=MAN,CMDMDE=FRCD;

![](_page_46_Picture_161.jpeg)

![](_page_47_Picture_160.jpeg)

## **ENT-ROUTE**

(Cisco ONS 15454 SDH and ONS 15600 SDH) The Enter Route (ENT-ROUTE) command creates static routes.

## **Usage Guidelines**

There is no domain name server (DNS) service available on the node. Only numeric IP addresses will be accepted.

## **Category**

System

## **Security**

Provisioning

## **Input Format**

ENT-ROUTE:[<TID>]::<CTAG>::<DESTIP>,<IPMASK>,<NXTHOP>,<COST>;

## **Input Example**

ENT-ROUTE:CISCO::123::10.64.72.57,255.255.255.0,10.64.10.12,200;

#### **Input Parameters**

![](_page_48_Picture_140.jpeg)

# **ENT-ROUTE-GRE**

(Cisco ONS 15454 SDH and ONS 15600 SDH) The Enter Route Generic Routing Encapsulation (ENT-ROUTE-GRE) command creates a GRE tunnel. This can be used to transport IP over an Open Systems Interconnection (OSI) or OSI over IP.

#### **Usage Guidelines**

None

## **Category**

System

## **Security**

Provisioning

#### **Input Format**

ENT-ROUTE-GRE:[<TID>]::<CTAG>:::IPADDR=<IPADDR>,IPMASK=<IPMASK>, NSAP=<NSAP>,[COST=<COST>];

### **Input Example**

ENT-ROUTE-GRE:CISCO::123:::IPADDR=10.64.72.57,IPMASK=255.255.255.0, NSAP=39840F80FFFFFF0000DDDDAA000010CFB4910200,COST=110;

### **Input Parameters**

![](_page_48_Picture_141.jpeg)

## **ENT-TADRMAP**

(Cisco ONS 15454 SDH and ONS 15600 SDH) The Enter TID Address Mapping (ENT-TADRMAP) command instructs a GNE to create an entry in the TADRMAP table that maps the TIDs of the subtending NEs to their addresses. The operating systems (OSs) will address the subtending NEs using the TID in TL1 messages and a GNE will address these NEs by mapping the TID to an IP address or network services access point (NSAP). The TADRMAP table, which resides in the GNE, correlates a TID and an address.

#### **Usage Guidelines**

The command requires that at least one IPADDR or NSAP be specified. The PORT and ENCODING parameters are only used with IP address mappings.

#### **Category**

System

#### **Security**

Provisioning

#### **Input Format**

```
ENT-TADRMAP:[<TID>]::<CTAG>:::[TIDNAME=<TIDNAME>],[IPADDR=<IPADDR>],
[PORT=<PORT>],[ENCODING=<ENCODING>],[NSAP=<NSAP>];
```
#### **Input Example**

ENT-TADRMAP:TID::CTAG:::TIDNAME=ENENODENAME,IPADDR=192.168.100.52, PORT=3082,ENCODING=LV,NSAP=39840F80FFFFFFF0000DDDDAA01001800;

#### **Input Parameters**

![](_page_49_Picture_143.jpeg)

### **ENT-TRAPTABLE**

(Cisco ONS 15454 SDH and ONS 15600 SDH) The Enter Trap Table (ENT-TRAPTABLE) command provisions Simple Network Management Protocol (SNMP) trap destinations and their associated community, UDP port, and SNMP version.

#### **Usage Guidelines**

The maximum number of trap entries is ten.

#### **Category**

System

### **Security**

Provisioning

#### **Input Format**

```
ENT-TRAPTABLE:[<TID>]:<AID>:<CTAG>::COMMUNITY=<COMMUNITY>,
[TRAPPORT=<TRAPPORT>],[TRAPVER=<TRAPVER>];
```
#### **Input Example**

ENT-TRAPTABLE::1.2.3.4:1::COMMUNITY="PRIVATE",TRAPPORT=162,TRAPVER=SNMPV1;

#### **Input Parameters**

![](_page_50_Picture_132.jpeg)

# **ENT-TUNNEL-FIREWALL**

(Cisco ONS 15454 SDH and ONS 15600 SDH) The Enter Tunnel Firewall (ENT-TUNNEL-FIREWALL) command creates a firewall tunnel.

### **Usage Guidelines**

None

### **Category**

System

## **Security**

Provisioning

## **Input Format**

```
ENT-TUNNEL-FIREWALL:[<TID>]::<CTAG>:::[SRCADDR=<SRCADDR>],
[SRCMASK=<SRCMASK>],[DESTADDR=<DESTADDR>],[DESTMASK=<DESTMASK>];
```
## **Input Example**

```
ENT-TUNNEL-FIREWALL:TID::CTAG:::SRCADDR=192.168.100.52,
SRCMASK=255.255.255.0,DESTADDR=192.168.101.14,DESTMASK=255.255.255.0;
```
## **Input Parameters**

![](_page_51_Picture_123.jpeg)

# **ENT-TUNNEL-PROXY**

(Cisco ONS 15454 SDH and ONS 15600 SDH) The Enter Tunnel Proxy (ENT-TUNNEL-PROXY) command creates a proxy tunnel.

### **Usage Guidelines**

None

### **Category**

System

### **Security**

Provisioning

### **Input Format**

```
ENT-TUNNEL-PROXY:[<TID>]::<CTAG>:::[SRCADDR=<SRCADDR>],
[SRCMASK=<SRCMASK>],[DESTADDR=<DESTADDR>],[DESTMASK=<DESTMASK>];
```
### **Input Example**

```
ENT-TUNNEL-PROXY:TID::CTAG:::SRCADDR=192.168.100.52,SRCMASK=255.255.255.0,
DESTADDR=192.168.101.14,DESTMASK=255.255.255.0;
```
#### **Input Parameters**

![](_page_52_Picture_172.jpeg)

## **ENT-USER-SECU**

(Cisco ONS 15454 SDH and ONS 15600 SDH) The Enter User Security (ENT-USER-SECU) command adds a user account. Only a Superuser can use the ENT-USER-SECU command. Each user created by the Superuser has one of these four privilege levels:

- 1. Retrieve [RTRV]: Users with this security level can retrieve information from the node, but cannot modify anything. The default idle time for Retrieve is unlimited.
- 2. Maintenance [MAINT]: Users with this security level can retrieve information from the node and perform limited maintenance operations such as card resets, Manual/Force/Lockout on cross-connects or in protection groups, and MS-SPRing maintenance. The default idle time for Maintenance is 60 minutes.
- 3. Provisioning [PROV]: Users with this security level can perform all maintenance actions, and all provisioning actions except those restricted to superusers. The default idle time for Provisioning is 30 minutes.
- 4. Superuser [SUPER]: Users with this security level can perform all PROV user actions, plus creating/deleting user security profiles, setting basic system parameters such as time/date, node name, IP address, and doing database backup and restore. The default idle time for Superuser is 15 minutes.

### **Usage Guidelines**

- Passwords are masked for the following security commands: ACT-USER, ED-PID, ENT-USER-SECU and ED-USER-SECU. Access to a TL1 session by any means will have the password masked. The CTC Request History and Message Log will also show the masked commands. When a password-masked command is reissued by double-clicking the command from CTC Request History, the password will still be masked in the CTC Request History and Message Log. The actual password that was previously issued will be sent to the NE. To use a former command as a template only, single-click the command in CTC Request History. The command will be placed in the Command Request text box, where you can edit the appropriate fields prior to reissuing it.
- Although CTC allows both <UID> and <PID> of up to 20 characters, the CTC-entered users (<UID> and <PID>) might not be valid TL1 users (for example, if issuing an ACT-USER command and using the CTC-entered <UID> that is greater than 10 characters long, TL1 will respond with DENY (Cannot Login ) error message.

### **Category**

Security

#### **Security**

Superuser

### **Input Format**

ENT-USER-SECU:[<TID>]:<UID>:<CTAG>::<PID>,,<UAP>[:];

## **Input Example**

#### ENT-USER-SECU:PETALUMA:CISCO15:123::PSWD11#,,MAINT;

#### **Input Parameters**

![](_page_53_Picture_151.jpeg)

# **ENT-VCG**

(Cisco ONS 15454 SDH) The Enter Virtual Concatenated Group (ENT-VCG) command creates a VCG object.

**Note:** Set the member state to OOG for CE-MR-10 card during the following conditions:

- Hardware LCAS circuit creation, member addition, member deletion, or before circuit deletion.
- When changing member state from or to OOS, DSBLD. In this condition first set the state to OOS, OOG.

### **Usage Guidelines**

- VCG on ML-Series cards supports two members and supported subrates are: VC3, VC4, or VC44C. ML-Series VCG also supports SW-LCAS or NONE.
- VCG on the FC\_MR-4 card supports eight members and the supported subrate is limited to VC4. The FC\_MR-4 card VCG has no link capacity adjustment scheme (LCAS) support (NONE).

## **Category**

VCAT

## **Security**

Provisioning

## **Input Format**

ENT-VCG:[<TID>]:<SRC>:<CTAG>:::TYPE=<TYPE>,TXCOUNT=<TXCOUNT>,[CCT=<CCT>], [LCAS=<LCAS>],[BUFFERS=<BUFFERS>],[NAME=<NAME>];

#### **Input Example**

ENT-VCG:NODE1:FAC-1-1:1234:::TYPE=VC3,TXCOUNT=8,CCT=2WAY,LCAS=LCAS, BUFFERS=DEFAULT,NAME="VCG1";

![](_page_54_Picture_139.jpeg)

![](_page_55_Picture_164.jpeg)

## **ENT-VLAN**

(Cisco ONS 15454 SDH) The Enter Virtual VLAN (ENT-VLAN) command adds a new VLAN entry to the VLAN database. The VLAN database is a collection of VLANs used in an NE.

#### **Usage Guidelines**

- If the AID is invalid, an IIAC error message is returned.
- The ALL AID is invalid for this command.
- The VLAN with the specified AID must be present in the node or the command will be denied.

#### **Category**

Ethernet

#### **Security**

Provisioning

#### **Input Format**

ENT-VLAN:[<TID>]:<AID>:<CTAG>:::[NAME=<NAME>],[PROTN=<PROTN>];

#### **Input Example**

#### ENT-VLAN:ROCKS:VLAN-4096:1:::NAME=MYVLAN,PROTN=N;

#### **Input Parameters**

![](_page_56_Picture_147.jpeg)

## **ENT-WDMSIDE**

(Cisco ONS 15454 SDH) The Enter Wavelength Division Multiplexing Side (ENT-WDMSIDE) command adds a new WDM node side and defines its attributes.

#### **Usage Guidelines**

- The LINEIN and LINEOUT attributes are mandatory and they specify the input and output lines of the node.
- If the AID is invalid, an IIAC error message is returned.
- The ALL AID is invalid for this command.

## **Category**

DWDM

## **Security**

Maintenance

## **Input Format**

ENT-WDMSIDE:[<TID>]:<AID>:<CTAG>:::LINEIN=<LINEIN>,LINEOUT=<LINEOUT>[:];

## **Input Example**

ENT-WDMSIDE:TEXAS:WDMSIDE-A:114:::LINEIN=LINE-1-3-RX,LINEOUT=LINE-1-3-TX;

![](_page_57_Picture_147.jpeg)